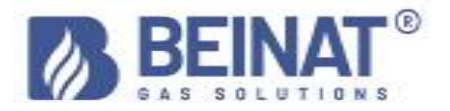

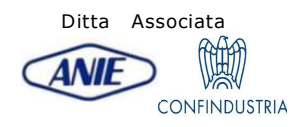

# MD40REM-H2CH

# Manometro per misurazione delle pressioni digitali

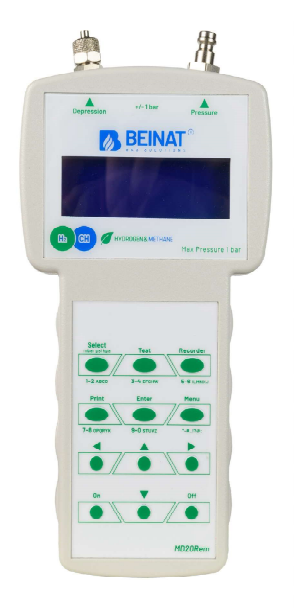

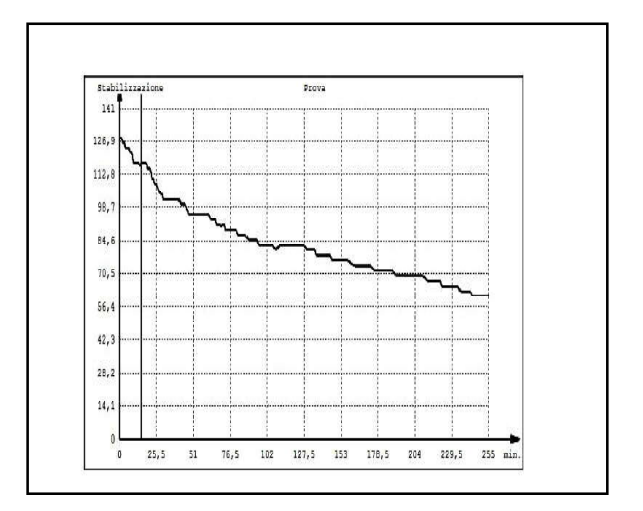

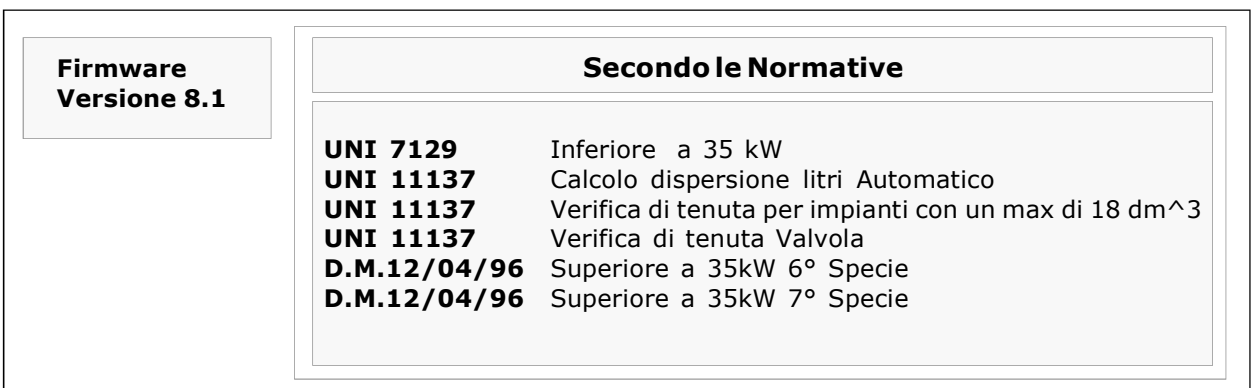

I prodotti a marchio BEINAT S.r.L. rispondono alle direttive europee ROHS 2002/95/CE, REACH 1907/2006, PILE ACCUMULATORI 2006/66/CE, RAEE 2003/96/CE

Misura Istantanea delle pressioni sulle scale: **bar, mbar, mmH<sub>2</sub>O, Pa, hPa, PSI**<br>Misura e collauda tutte le prove **UNI 11137-UNI 7129-UNI 11147-UNI 10845-D.M.12/04/96** Misura di una pressione sino a 10 bar con sensore Esterno Misura di una pressione sino a 25 bar con sensore Esterno Misura di una pressione sino a 40 bar con sensore Esterno Misura di una pressione sino da -1 a 45 bar con sensore Esterno per FREON Misura barometrica automatica costante Registra la Pressione in rete Misura il volume di un impianto Gas Misura il volume di un serbatoio o recipiente Misura della Temperatura Ambiente da - 10°C a + 50°C Misura della Temperatura da - 50°C a + 500°C Facile da usare Pulsanti di navigazione Programma di inserimento dati facilitato Inserimento facilitato dati dell'utilizzatore Inserimento facilitato dati dell'impianto in prova Programma Menu Selezione della lingua: Italiano, Inglese, Tedesco. Memorizza i dati letti per poi trasmetterli su PC Programma di trasmissione dati "Gestore MD40REM-H2CH"da installare su PC Stampa tutti gli eventi Stampa il GRAFICO della Pressione misurata e della Temperatura 1 Porta USB adibita a: ricarica batteria e trasmissione dati 1 Porta USB adibita a: Pressostato esterno e/o Termometro 500°C e porta di manutenzione Trasmissione IR per stampante portatile Display alfa numerico retroilluminato a 4 righe per 20 colonne Batterie al NIMH ricaricabili Lunga autonomia Carica batteria controllato da microprocessore Possibilità di lavorare con tensione di rete Dotato di cavaletto per l'uso

Sommario degli Argomenti

- 3. controllo del contenuto, avvertenze, note informative, descrizione dei programmi
- 4. per la vostra sicurezza, precauzioni<br>5. prima di iniziare, componenti e com
- 5. prima di iniziare, componenti e comandi
- 6. collegamenti pneumatici, Collegamento accessori, carica batterie, fonti alternative
- accensione e spegnimento, navigare nel MENU
- 8. inserimento dati dell'utilizzatore<br>9. inserimento data e ora
- 9. inserimento data e ora<br>10. come misurare le press
- 10. come misurare le pressioni<br>11. come registrare una press
- 11. come registrare una pressione<br>12. prove e misurazioni secondo le
- 12. prove e misurazioni secondo le normative UNI 7129
- prove e misurazioni secondo le normative UNI 11147
- 14. prove automatica del volume secondo le normative UNI 11137
- 16. prove manuale del volume secondo le normative UNI 11137
- 18. verifica max 25 dm3 secondo le normative UNI 11137<br>20. verifica di tenuta valvola secondo le normative UNI 1
- 20. verifica di tenuta valvola secondo le normative UNI 11137<br>22. tenuta meccanica secondo le normative UNI 11137
- 22. tenuta meccanica secondo le normative UNI 11137
- 24. prova di tenuta pressione camini secondo le normative UNI 10845
- 26. prova di tenuta depressione camini secondo le normative UNI 10845<br>28. collegamento e trasferimento al computer, assicurazioni e garanzie
- 28. collegamento e trasferimento al computer, assicurazioni e garanzie
- tabelle di conversione e diametri tubazioni
- 31. Accessori

# Controllate il contenuto della confezione

#### Verificate che la confezione contenga tutti gli articoli riportati di seguito.

Cavetto di ricarica batteria e trasmissione dati per porta USB Tubetto al silicone Tubetto in ottone cromato per raccordo canna fumaria Tubo spiralato completo di raccordi adibito per il raccordo pneumatico UBS KEY con il software di configurazione PC e le istruzioni del manometro MD40REM-H2CH. Attestato di garanzia Attestato di calibrazione Guida rapida

# Avvertenza Importante

Il manometro digitale MD40REM-H2CH esce dalla fabbrica accompagnato da un certificato di collaudo e di calibrazione. Questo corrisponde alla taratura dichiarata dallo strumento di campione, basandosi su norme standard internazionali.

La valuatazione dell'incertezza di misurazione è di "categoria B",

La manutenzione ordinaria e straordinaria del manometro digitale e la CALIBRAZIONE, la cui scadenza naturale è UN ANNO, devono essere eseguita da personale autorizzato, con apparecchiature a norma.

Nota Informativa tra la Pressione e la Temperatura: Per ogni grado C. di temperatura la pressione varia di c/a 1 mbar

Per definire uno stato stazionario dell'aria, sono necessarie tre variabili macroscopiche, ciascuna suscettibile di misura diretta.

Queste variabili sono la pressione, la temperatura e il volume; lo stato di un gas aria di volume V, alla pressione P, e alla temperatura T è allora definito dalla legge di Boyle:

 $P^*V = n^*R^*T$ . dove *n* è il numero di grammomolecole costituenti il gas ed **R** è una costante universale. Gli stati possibili di un gas a pressione e volume costanti sono espressi dalle leggi di Gay-Lussac: a pressione costante il volume di un gas cresce con il crescere della temperatura, o viceversa.

Pertanto se si collega lo strumento con temperature variabili, sicuramente lo strumento registrerà una pressione finale diversa da quella iniziale.

Questo è normale e non deriva da un cattivo funzionamento dello strumento.

#### NOTA IMPORTANTE:

Con il manometro acceso senza pressione si noteranno che i numeri dopo il punto non stanno fermi. Questo non è un diffetto di calibrazione o di incertezza, ma bensì il pregio dell'alta precisione di questo strumento. Va ricordato la lettura avviene a 18 bit.

Quando si mette lo strumento in pressione la calibratura avviene automaticamente.

# Descrizione dei programmi di TEST

#### Misure di TEST

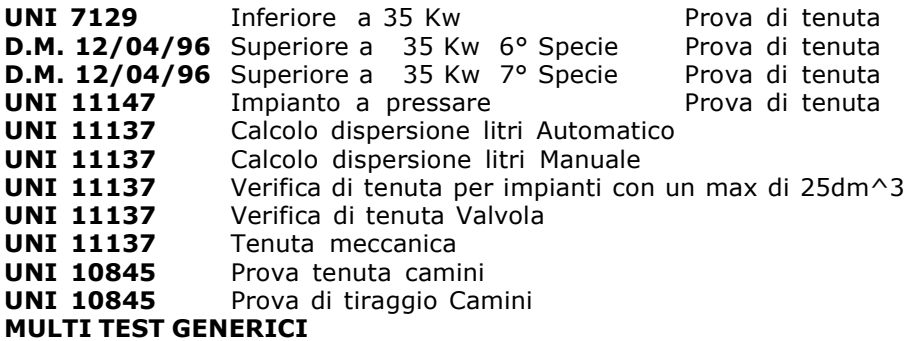

Per prevenire rischi di danneggiamento del prodotto o di lesioni a voi e a terze persone, prima di utilizzare il manometro leggete con la massima attenzione e in ogni loro parte le avvertenze che seguono, relative alla sicurezza.

Conservatele in modo che chiunque utilizzi l'apparecchio possa preventivamete consultarle.

#### In caso di malfunzionamento, spegnete subito l'apparecchio.

Nel caso rilevaste fuoriuscita di fumo o un odore acre o inconsueto proveniente dall'apparecchio o dall'alimentatore di rete (accessorio in dotazione). Spegnere immediatamente il manometro, scollegare l'alimentatore dalla rete elettrica, e inviare l'apparecchiatura al centro Assistenza più vicino.

#### Utilizzate con cautela lo strumento in presenza di gas infiammabili.

Per evitare rischi di esplosioni o incendi, usare l'apparecchio sempre sotto stretta sorveglianza, senza allontanarvi da esso.

#### Non tenete la cinghia della borsa avvolta intorno al collo.

Fate massima attenzione e in modo particolare quando munite lo strumento di una cinghia a tracolla, e a maggiore riguardo in presenza di bambini piccoli.

#### Non cercate di smontare l'apparecchio.

Il contatto con componenti interni del manometro può provocare lesioni. In caso di guasti il prodotto va riparato esclusivamente da personale qualificato. Se l'apparecchio dovesse rompersi in seguito ad una caduta o schiacciamento, consultate il centro Assistenza per le necessarie riparazioni.

# Osservate le debite precauzioni nel manipolare le batterie.

Le batterie non vanno mai esposte ad elevate temperature, ovvero superiori a +  $60^{\circ}$ C.

Per assicurare una durata ottimale, usarle a temperatura ambiente.

Se usate a bassa temperatura la capacità di durata può diminuire.

Non smontare le batterie, non gettarle nel fuoco, queste potrebbero esplodere.

Non gettare mai le batterie nei rifiuti normali. Attenersi alle disposizioni locali per lo smaltimento. Servitevi dei cavi appropriati in dotazione.

Allo scopo di preservare la conformità del prodotto alle normative, per il collegamento ai terminali di ingresso e/o uscita del manometro utilizzate esclusivamente cavi forniti a tale scopo o commercializzati separatamente dalla **BEINAT S.r.l.** 

#### USB KEY.

Per evitare di danneggiare le prevenire possibili rischi la chiavetta USB contenenti i programmi software e la manualistica relativi a questo prodotto non devono essere riprodotti, e vanno conservati accuratamente.

### Evitate il contatto con i cristalli liquidi.

In caso di rottura del monitor, fate attenzione a non ferirvi con i frammenti di vetro e evitate che i cristalli liquidi vengano a contatto con l'epidermide, gli occhi o la bocca.

# Precauzioni

Per servirvi a lungo e con soddisfazione del vostro manometro digitale MD40REM-H2CH, utilizzatelo e riponetelo tenendo presente le precauzioni che seguono.

#### Non bagnatelo.

Il manometro non è impermeabile se immerso in acqua o esposto ad alti tassi di umidità può riportare seri danni.

#### Non lasciatelo cadere.

Forti colpi contro superfice rigide e grosse vibrazioni possono danneggiare l'apparecchio.

# Evitare i forti campi magnetici.

Questo manometro non va utilizzato o conservato in presenza di radiazioni o campi magnetici di forte intensità L'elettricità statica o i campi magnetici prodotti da apparecchiature come i trasmettitori radio possono interferire mentre si fa rilevazione immagazzinati in memoria o gli stessi circuiti interni del manometro.

#### Evitate i bruschi sbalzi di temperatura.

Variazioni improvvise di temperatura possono provocare la formazione di condensa e le batterie potrebbero erogare meno tensione. Oltre ad una certa temperatura (+ 45°C c/a) il monitor diventa nero, per renderlo nuovamete visibile si deve raffredarlo mettendolo per alcuni minuti in frigorifero.

### Pulizia

Non pulire mai l'apparecchio con prodotti chimici. Se necessario lavare con un panno umido.

Grazie di avere scelto un manometro digitale della BEINAT S.r.l. mod. MD40REM-H2CH. Questo manuale è stato concepito in modo da aiutarvi ad ottenere il massimo della funzionalità ed efficienza automatica del prodotto.

Leggete con attenzione queste istruzioni prima di iniziare l'uso e tenetelo sempre a portata di mano quando utilizzate lo strumento.

Le illustrazioni e il testo delle schermate riportate nel presente manuale possono differire rispetto quanto effettivamente visualizzato.

# Componenti e comandi

1) Pulsante di ON. Tenendolo premuto per 3 secondi l'MD40REM-H2CH si accende.

2) Pulsante di OFF. Tenendolo premuto per 3 secondi l'MD40REM-H2CH si spegne.

3) Pulsante di SELECT. Premendolo si seleziona le scale innerenti alla misurazione di pressione desiderata.

**mbar, mmH<sub>2</sub>O, Pa, hPa, PSI.**<br>4) Pulsante di Test. Serve per entrare nel menu di verifica degli impianti secondo le normative UNI.

#### 5) Pulsante di Recorder.

 Premendo questo pulsante si mette in azione un processo di registrazione della pressione presente nella tubazione.

6) Pulsante di selezione Menu.

Premendo questo pulsante si accede alla impostazione dello strumento.

7) Pulsante di Enter. Serve a confermare i dati inseriti.

8) Pulsante di Print. Serve quando si desidera stampare il Ticket delle misurazioni effettuate.

9) Pulsante di navigazione DX. Premendo questo pulsante si procede a spostare il cursore verso la DESTRA dello schermo.

10) Pulsante di navigazione UP. Premendo questo pulsante si procede a spostare il cursore verso l'ALTO dello schermo.

11) Pulsante di navigazione SX. Premendo questo pulsante si procede a spostare il cursore verso la SINISTRA dello schermo.

12) Pulsante di navigazione Dwn. Premendo questo pulsante si procede a spostare il cursore verso il BASSO dello schermo.

13) Collegamento carica batteria e trasmissione dati. Questo connettore USB serve a collegare lo strumento al

carica batteria che può avvenire tramite PC oppure da rete 230V (vedi paragrafo a pag.6).

Inoltre da questa porta USB è possibile trasmettere e ricevere dati dal PC.

#### 14) Porta USB accessori esterni

Questo connettore serve per collegare gli accessori esterni, tra cui: sensore di pressione e il sensore di temperatura.

#### 15)Porta ad infrarossi IR.

Serve a trasmettere i dati ad una stampante.

#### 16) Sonda di temperatura ambiente.

Questa sonda rileva la temperatura dell'ambiente con una temperatura da -10°C a 50°C.

17) Attacco pneumatico per la misurazione della depressione mbar.

18) Attacco pneumatico per la misurazione della pressione mbar.

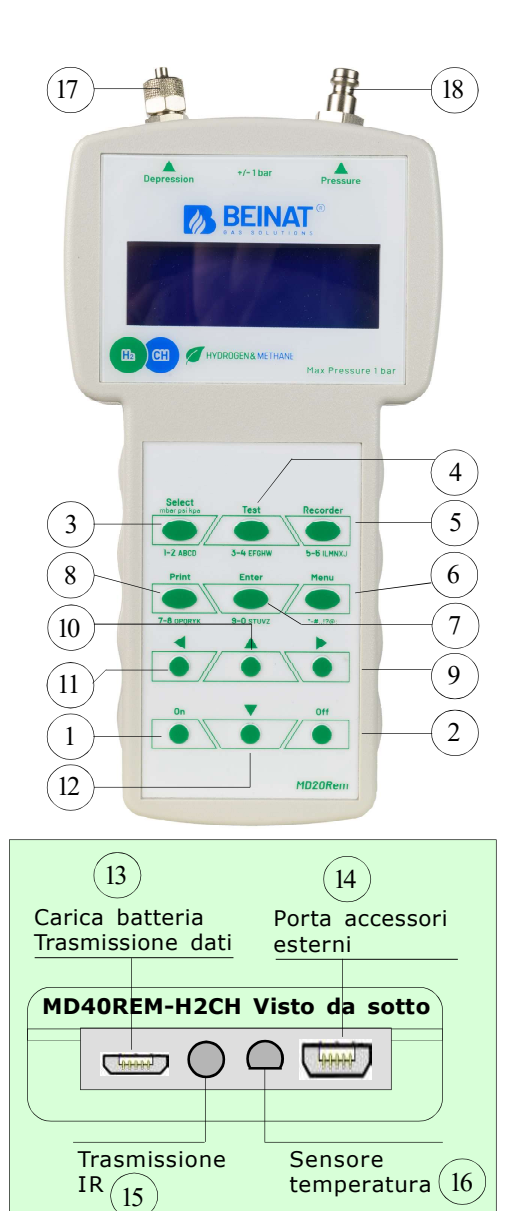

Allo strumento è stato adattato un display ad alta efficienza retroilluminato, per facilitare la lettura di tutti gli eventi. Di seguito si vedranno tutti gli eventi con il display acceso

Display alla prima schermata

MD40REM-H2CH BEINAT S.r.l.

 $IR(15)$ 

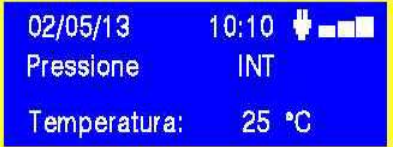

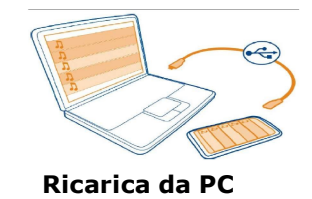

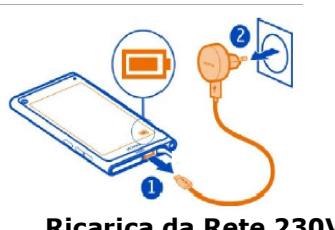

Ricarica da Rete 230V

### Dati tecnici della batteria al LITIO POLIMERO

Tensione nominale del gruppo batterie 7,4V., corrente 1050 mA. Tempo di funzionamento 8 ore circa con batterie cariche Tempo di ricarica batteria 6 ore circa. N.B. Non ricaricare la batteria in zona ATEX

#### Prima dell'accensione del manometro

Al momento dell'acquisto, la batteria non è completamente carica.

Si prega di ricaricare per almeno 6 ore.

#### Caricamento con PC

Collegare il connettore del carica batteria alla presa micro USB posta nella parte inferiore dello strumento, e poi alla presa USB di un qualsiasi PC.

Durante la ricarica l'indicatore del livello della batteria (sullo schermo una barretta graduata) indicherà lo stato di carica delle batterie.

#### Caricamento tensione di rete 230V

Collegare il connettore del carica batteria alla presa micro USB posta nella parte inferiore dello strumento, e poi collegare il caricabatteria ad una presa di corrente.

Durante la ricarica l'indicatore del livello della batteria (sullo schermo una barretta graduata) indicherà lo stato di carica delle batterie.

#### Uso

La batteria non deve mai essere esposta ad una temperature superiori a  $+$  40 $\degree$ C.

Per assicurare una durata ottimale, usarle a temperatura ambiente.

Se usata sia a bassa che ad alta temperatura la capacità di durata potrà diminuire.

#### Protezione

Per una maggiore protezione delle batterie e dello strumento è stato integrato un controllo supplementare.

Quando le batterie scendono sotto un limite minimo pre impostato si accende la scritta:

"LOW VOLTAGE DETECT". Lo strumento rimane bloccato; Per Ripristinare si deve:

Collegare l'MD40REM-H2CH alla tensione di rete tramite l'alimentatore in dotazione, oppure al PC, quando eseguito appare la scritta " WAIT RESET SW...

Lasciare l'MD40REM-H2CH a ricaricare per almeno 6 ore.

#### Nota

Quando si deve usare il manometro per un lungo tempo, lo strumento può essere alimentato con tensione di rete 230V. tramite alimentatore esterno.

## Collegamento Pneumatico

Il *manometro MD40REM -H2CH* dispone di un ingresso per misurare una pressione massima da ±1 bar.

I collegamenti della pressione si trovano sulla testa dello strumento, (vedi pagina 5). Si hanno a disposizione due ingressi uno di pressione positiva, e uno di pressione negativa.

Quest'ultima si usa per misurare una differenza di pressione tra due misure o per il controllo dell'efficienza di tiraggio nei camini.

# Per misurare la pressione

Applicare il tubetto in dotazione sull'ingresso apposito, accertandosi di lasciare aperto l'ingresso della depressione.

# Per misurare la depressione

Applicare il tubetto in dotazione, sull'ingresso apposito, accertandosi di lasciare aperto l'ingresso della pressione.

#### Per misurare la differenza fra due pressioni.

Applicare la pressione maggiore all'ingresso positivo, e l'altra sull'ingresso negativo.

Sul display apparirà la differenza di pressione che lo strumento misurerà tra un ingresso e l'altro. N.B. La pressione maggiore deve essere collegata sempre sull'ingresso positivo.

# Collegamento degli accessori opzionali

All'MD40REM-H2CH si possono collegare delle sonde esterne tramite la porta: "Porta USB accessori esterni

4 tipi di pressostati con scala a: 10 bar -25bar - 40bar - da-1 a 45 bar

1 Sonda di Temperatura PT100 da -50°C a 500°

Per Attivare la funzione di queste sonde si dovrà selezionare le porte dal Menu principale

ACCENSIONE. Accendere il manometro premendo il pulsante di accensione "ON "avendo la curatezza di tenerlo premuto per 3 secondi: Verrà visualizzata la finestra contenente il modello dello strumento, la versione del Firmweare, e del numero di matricola.

Dopo 5 secondI, apparirà la scritta "STABILIZZAZIONE IN CORSO" attendere alcuni secondi, e si aprirà la finestra principale.

SPEGNIMENTO. Per spegnere il manometro premere il pulsante di spegnimento "OFF " avendo la cura di tenerlo premuto per 3 secondi

Navigare tra i Menu

Azionando questo pulsante attivate il programma "Menu ", da qui potete impostare l'apparecchio per il e la selezione del modo di lavoro del manometro.

Per scorrere il menu usare i pulsanti Up e Down, per confermare premere Enter

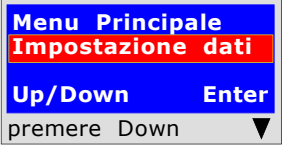

Questo programma serve per inserire i dati della ditta operante. Premendo il pulsante "Enter" lo strumento vi chiederà di "Inserire Password". La password la troverete nella scheda di garanzia. Seguire le istruzioni che vengono richieste.

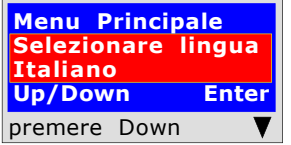

Questa funzione permete di configurare la lingua che si desidera utilizzare agendo sui pulsanti "Down " o "UP" si seleziona la lingua desiderata, premendo "Enter" si conferma.

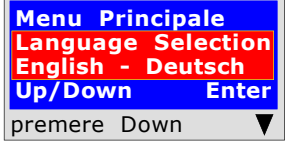

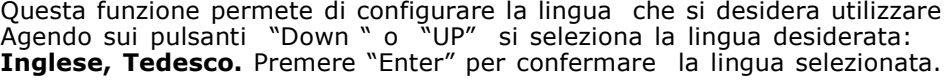

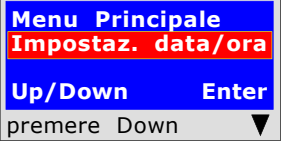

Questo programma serve per inserire la data e l'ora in corso. Premendo il pulsante "Enter" lo strumento vi chiederà di inserire la data e l'ora. Seguire le istruzioni che vengono richieste.

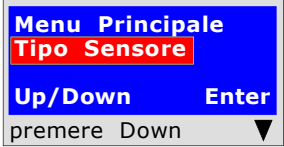

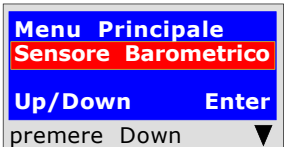

Questo programma serve per selezionare il tipo di sensore pneumatico che intendete usare. Interno od Esterno. Premere il pulsante "Enter" lo strumento vi chiedera "tipo di Sensore"

Premere il pulsante "Down "e/o il pulsante "UP". Selezionare e premere "Enter" per confermare il sensore richiesto.

Questo programma serve per attivare il sensore barometrico. Premendo il pulsante "**Enter"** lo strumento vi chiederà se volete o non volete attivare il controllo della pressione barometrica. Agendo sui pulsanti "Down" o "UP" lo si attiva, o disattiva premendo "Enter" si conferma. Quando è attivato appare la scritta sulla videata principale.

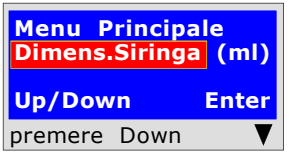

Questo programma serve per selezionare il tipo di siringa che si dispone per poter eseguire le prove di dispersione.

Premendo il pulsante "**Enter"** lo strumento vi chiederà : la dimensione della siringa in millilitri (l'equivalente in cc). Per inserire i numeri premere i tasti appropriati (come quando si invia un SMS).

Per andare avanti/indietro usare i tasti di navigazione; per lo spazio bianco usare il tasto con il numero 1.

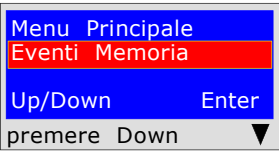

Questo programma serve per leggere gli eventi memorizzati. Premendo il pulsante "Enter" lo strumento vi farà leggere tutte le prove effetuate sino ad un **massimo di 6 eventi.** 

#### Cancellazione dalle memorie

1) Selezionare la prova da eliminare con il pulsante Up/Down.

- 2) Confermarlo con il pulsante Dx.
- 3) Premere il pulsante Menu;

4) Con i pulsanti Up/Down selezionare si/no e premere Enter per confermare.

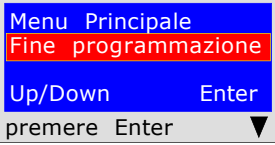

Premendo il pulsante "Enter" lo strumento finirà la routine di Menu e ritornerà alla videata principale

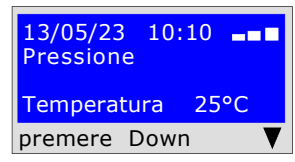

# Inserimento dei dati dell'utilizzatore

Affinchè lo strumento rispecchi la Normativa si devono inserire i propri dati anagrafici. Avviate la configurazione guidata che accompagna l'utente nell' inserimento dei dati personali, quali: Nome, Cognome o dati della società

Via, Cap, Città, telefono, partita IVA, ecc

Per fare questo attenersi alle istruzioni visualizzate sullo schermo.

Attenzione! che questa operazione può essere eseguita tramite PC.

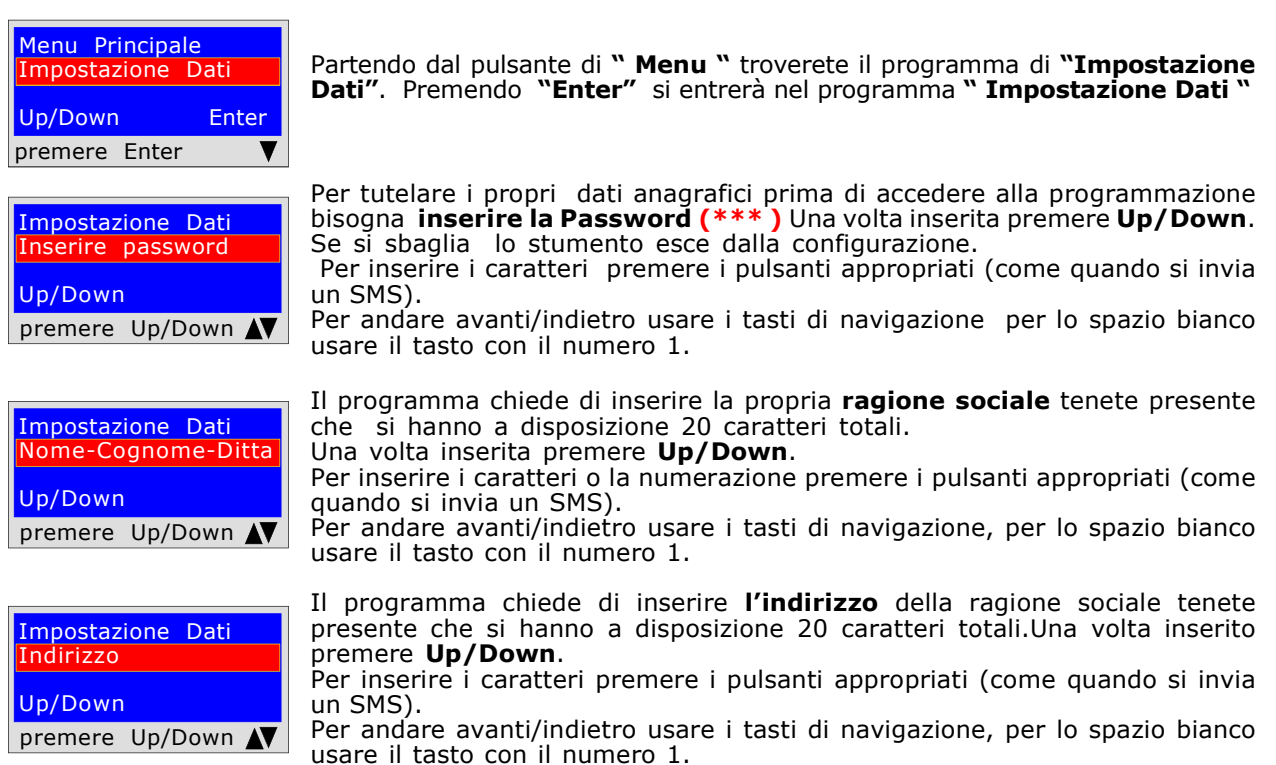

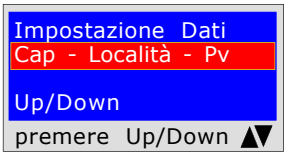

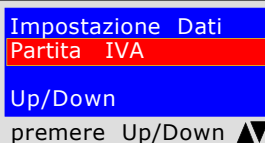

Impostazione Dati Indirizzo E-mail

premere Up/Down N

Impostazione Dati Numero Telefonico

premere Up/Down N

rogrammazione

Impostazione Dati

Up/Down

Up/Down

Up/Down premere Enter Il programma chiede di inserire il Cap la Città e la Provincia dove è ubicata la propria ragione sociale tenedo presente che si hanno a disposizione 20 caratteri totali. Una volta inserito premere Up/Down. Per inserire i caratteri premere i pulsanti appropriati (come quando si invia un SMS).

Per andare avanti/indietro usare i tasti di navigazione, per lo spazio bianco usare il tasto con il numero 1.

Il programma chiede di inserire la Partita I.v.a. della ragione sociale tenedo presente che si hanno a disposizione 11 caratteri totali.Una volta inserito premere Up/Down.

Per inserire i caratteri premere i pulsanti appropriati (come quando si invia un SMS).

Per andare avanti/indietro usare i tasti di navigazione, per lo spazio bianco usare il tasto con il numero 1.

Il programma chiede di inserire l'indirizzo **Email** della ragione sociale tenendo presente che si hanno a disposizione 20 caratteri totali.Una volta inserito premere Up/Down.

Per inserire i caratteri premere i pulsanti appropriati (come quando si invia un SMS).

Per andare avanti/indietro usare i tasti di navigazione, per lo spazio bianco usare il tasto con il numero 1.

Il programma chiede di inserire il numero di telefono della ragione sociale tenendo presente che si hanno a disposizione 20 caratteri totali.Una volta inserito premere Up/Down. Per inserire i caratteri premere i pulsanti appropriati (come quando si invia

un SMS).

Per andare avanti/indietro usare i tasti di navigazione, per lo spazio bianco usare il tasto con il numero 1.

Ora avete finito di inserire i propri dati anagrafici. Per uscire premere **Enter** 

# Inserimento della data e dell'Ora

#### Attenzione! Questa operazione può essere eseguita tramite PC.

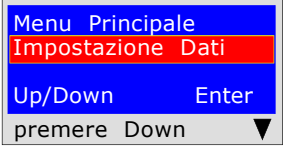

Partendo dal pulsante di " Menu " Premere il pulsante "Down" troverete il programma: " Impostaz. Data/Ora "

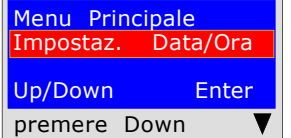

Impostaz. Dta/Ora  $10:10$ Up/Down premere Enter

Il programma chiede di inserire la data " giorno, mese, anno" , e di seguito l'ora attuale "Ora, e Minuti". Per spostarsi da una gruppo di cifre all'altro servirsi dei pulsanti di navigazione "Up o Down".

Se durante l'inserimento le cifre sono uguali basta spostarsi con il pulsante di navigazione "Dx. o Sx"

Premere il pulsante "Enter" troverete il programma d'inserimento

Per l'inserimento premere i numeri appropriati (come quando si invia un SMS).

Una volta inserito premere **Down** per uscire

# Come misurare le pressioni, e Lettura diretta di una pressione senza eventi

Lo strumento è stato progettato per misurare delle pressioni di: aria, acqua e gas. A seconda dell'esigenza e Normative, le pressioni si possono misurare con questi tipi di scale: mbar - mmH<sub>2</sub>O - Pa - hPa - PSI.<br>Per selezionare le scale premere il pulsante "Select "

# LETTURA

- 1) Selezionare la scala desiderata: mbar mmH<sub>2</sub>O -Pa hPa PSI.
- 2) Allacciare il tubetto nell'ingresso desiderato, positivo o negativo.
- 3) Allacciare il tubetto alla fonte di pressione o depressione da misurare.
- 4) Leggere direttamente il valore rilevato.

N.B. Queste letture non vengono memorizzate, se si desidera stampare l'evento premere Print

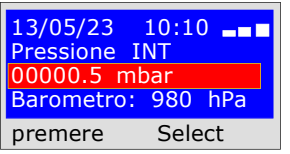

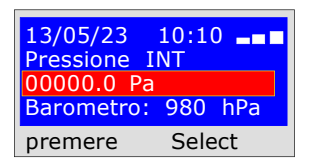

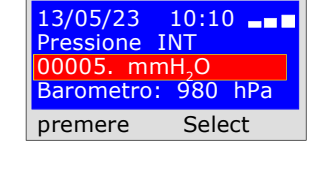

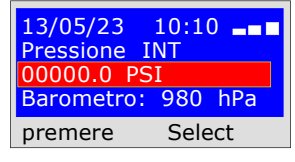

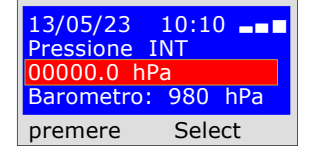

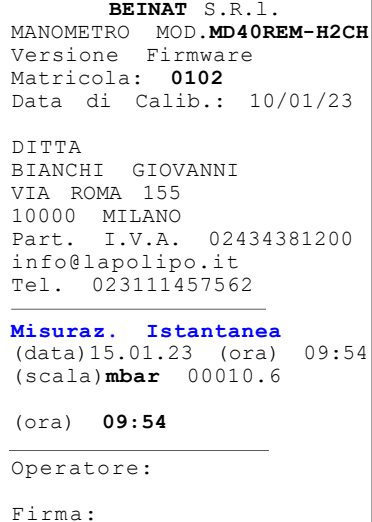

Registrazione di una pressione di gas in rete.

Lo strumento è stato progettato per registrare una pressioni di gas in rete.

Selzionare la scala in *mbar, si consiglia di eseguire questa prova con questa scala, in quanto la* pressione di rete è misurata in mbar. Procedura di registrazione.

1) Allacciare il tubetto pneumatico all'ingresso positivo del MD40REM-H2CH, e alla fonte di pressione da misurare.

2) Accendere la stampante e posizionarla a fianco del MD40REM-H2CH.

**3) Premere il pulsante "Recorder "** si da così inizio alla registrazione della pressione presente in rete. Lo strumento registra ogni variazione sia in salita che in discesa, entro il 10% ; e stampa il ticket scrivendo la pressione registrata con l'ora dell'evento.

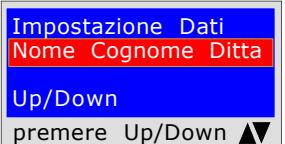

Per inserire i caratteri o la numerazione premere i pulsanti appropriati (come quando si invia un SMS). Per andare avanti/indietro usare i tasti di navigazione, per lo spazio bianco usare il tasto con il numero 1.

Impostazione Dati Tipo Impianto Up/Down premere Up/Down N

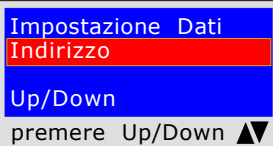

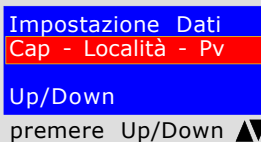

Up/Down premere Up/Dow

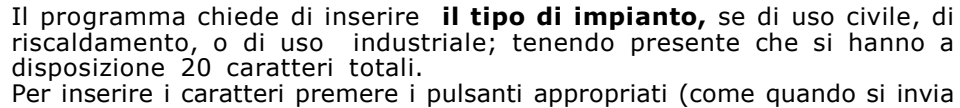

Il programma chiede di inserire le **generalità del'utente** in cui si esegue la prova, tenedo presente che si hanno a disposizione 20 caratteri totali.

un SMS). Per andare avanti/indietro usare i tasti di navigazione, per lo spazio bianco

usare il tasto con il numero 1.

Il programma chiede di inserire l'indirizzo dello stabile in cui si esegue la prova tenendo presente che si hanno a disposizione 20 caratteri totali. Per inserire i caratteri premere i pulsanti appropriati (come quando si invia un SMS).

Per andare avanti/indietro usare i tasti di navigazione, per lo spazio bianco usare il tasto con il numero 1.

Il programma chiede di inserire il Cap la Città e la Provincia dello stabile in cui si esegue la prova tenendo presente che si hanno a disposizione 20 caratteri totali.

Per inserire i caratteri premere i pulsanti appropriati (come quando si invia un SMS).

Per andare avanti/indietro usare i tasti di navigazione, per lo spazio bianco usare il tasto con il numero 1.

#### Il programma chiede se si vuole terminare l'inserimento dei dati. Premere **ENTER** per terminare e uscire dal programma.

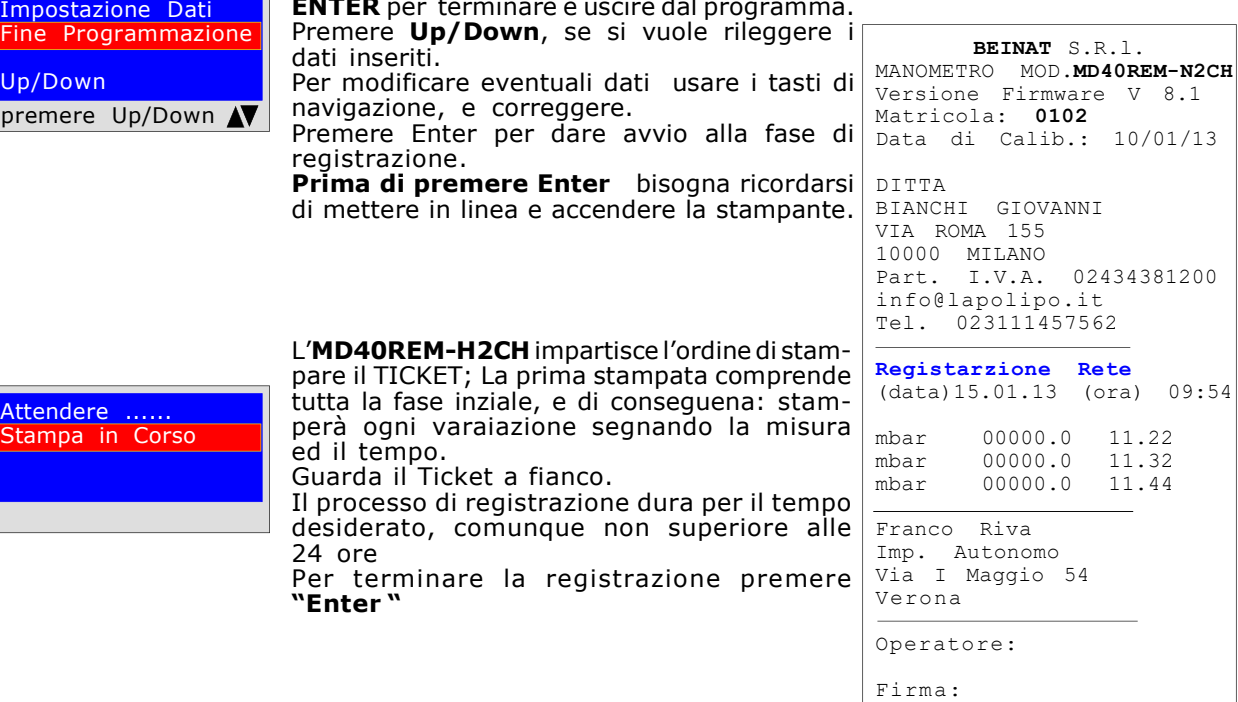

Attendere ...... Stampa in Corso

UNI 7129 inferiore a 35kW

La norma UNI7129/01 Inferiore a 35kW prevede che l'installatore debba verificare la tenuta dell'impianto gas ad una pressione di **almeno 100 mbar**, (1000mmH<sub>2</sub>O) per un tempo di Stabilizzazione e Collaudo di 15 minuti caduna.

Si effettua la prova di Stabilizzazione. Trascorsi 15 minuti di stabilizzazione, si si si si si si si si si si

effetua la lettura della PROVA effettiva, per altri 15 minuti.

Tra la pressione iniziale e la pressione finale della prova effettiva non deve essere rilevata alcuna perdita di pressione. La prova è positiva se è senza caduta di pressione.

N.B. Le due misure, stabilizzazione e prova, vengono eseguite in modo automatico.

### ATTENZIONE !!

Prima di iniziare la prova di tentuta si consiglia di collegare la sonda di temperatura.

La sonda deve stare lontana da fonti di calore e/o di raffredamento. Avvertenza. La temperatura non incide nella prova di tenuta, ma è a titolo informativo e di confronto con la pressione.

Per ogni grado Centigrado di temperatura la pressione varia di c/a 1 mbar.

Azioni: Accendere lo strumento, selezionare con il pulsante SELECT la pressione in mbar, Premere il pulsante TEST e seguire le operazioni di seguito riportate.

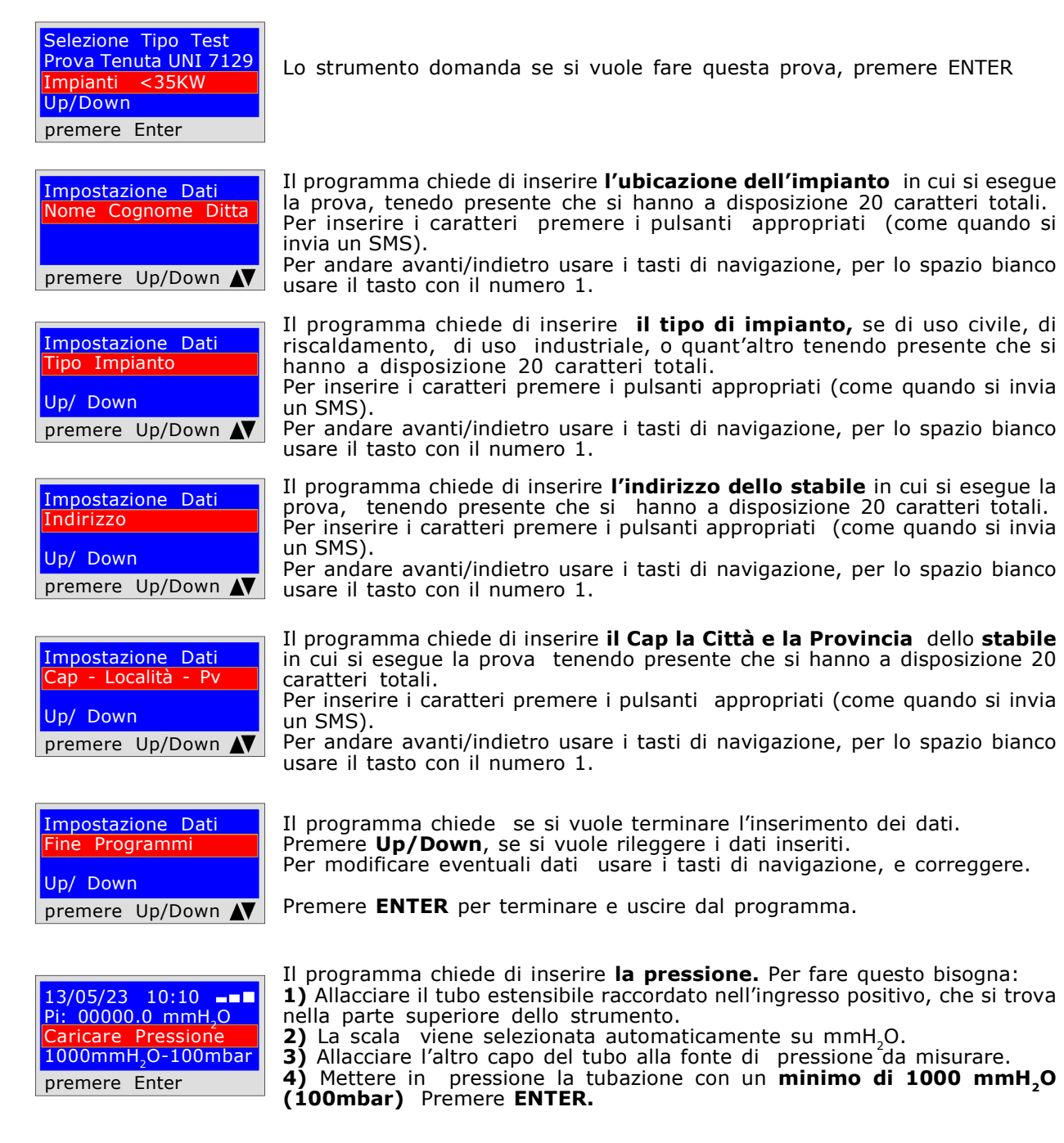

UNI 7129 inferiore a 35kW

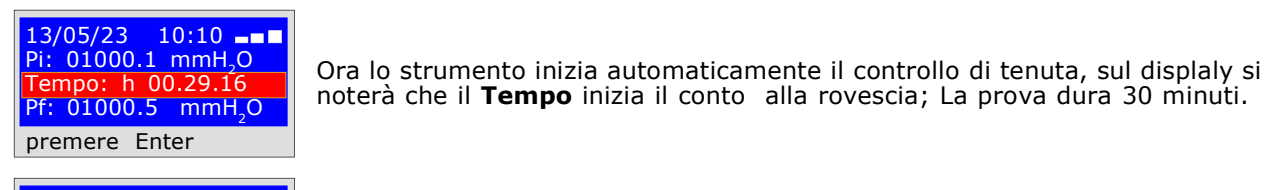

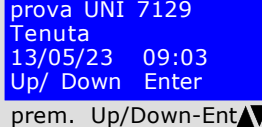

Conferma Salvataggio Evento in Memoria No/Si Up/ Down Enter prem. Up/Down-Ent

Stampare Scontrino? No/Si Up/ Down Enter prem. Up/Down-Ent Lo strumento chiede se si vuole stampare lo scontrino comprovante il test.

Selezionare "Si" accendere la stampante e porla in linea con la trasmittente

Stampare Grafico ? No/Si Up/ Down Enter Lo strumento chiede se si vuole stampare il grafico del test.

prem. Up/Down-Ent

Per selezionare Si / No premere i pulsanti Up/Down. Premere ENTER. vertenza !

del manometro; Premere ENTER.

Se la prova viene memorizzata, il grafico può essere stampato ad alta risoluzione dal PC

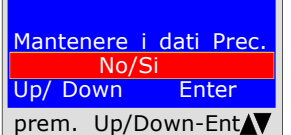

Quando si fanno diversi collaudi " TEST " oppure per rifare una prova.

Lo strumento mantiene in memoria i dati dello stabile dove si effettua la prova, quest'ultimi vengono persi solo se si spegne lo strumento.

Per reinserirli selezionare Si/No, con i pulsanti Up/Down e premere ENTER.

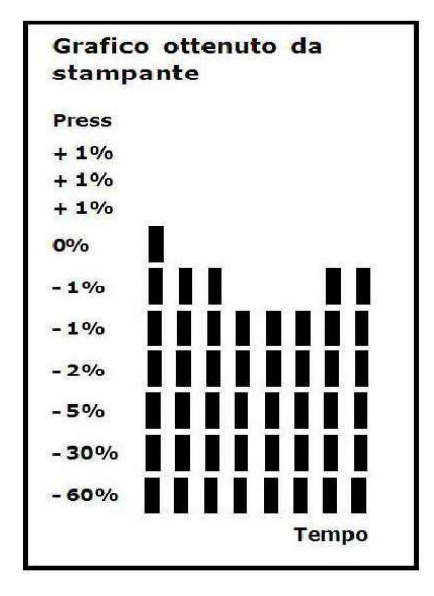

Versione Firmware V 7.0 Matricola: 0102 Data di Calib.: 10/01/23 DITTA BIANCHI GIOVANNI VIA ROMA 155 10000 MILANO Part. I.V.A. 02434381200 info@lapolipo.it Tel. 023111457562 Prova Tenuta UNI 7129  $\leq$  a 35kW (data)15.01.23 (ora) 09:54 Unità di misura: mmH2O STABILIZZAZIONE<br>Pi: 10  $1000.1$ <br>h 00.15 Tempo Sta.:<br>Pf·  $0980.0$ <br>0020 1 Differenza: 0020.1<br>Temperatura 25°C Temperatura PROVA<br>Pi: 1000.1<br>h 00.15 Tempo Prova:<br>Pf:  $0990.0$ <br> $0010.1$ Differenza: Temperatura 25°C []Test Superato []Test NON Superato Franco Riva Imp. Autonomo Via I Maggio 54 Verona Operatore: Firma:

BEINAT S.R.1. MANOMETRO MOD.MD40REM-H2CH

Selezionare Si/No premendo i pulsanti Up/Down.

Dopo 30 minuti si può leggere sull'MD40REM-H2CH tutti i dati rilevati dalla prova

Per navigare premere i pulsanti Up/Down, per uscire premere ENTER

Lo strumento chiede se si vuole memorizzazione dei dati rilevati. Per fare questo, selezionare Si/No premendo Up/Down. Premere ENTER per confermare.

Se la memorizzazione non viene confermata entro 30 secondi, l'MD40REM-H2CH memorizza egualmente l'evento

D.M. del 12/04/1996 6ª specie > di 35kW per tubazioni Esterne

6<sup>ª</sup> specie: condotte per pressioni massime di esercizio maggiori di 0,04 fino a 0,5 bar;

Misura della tenuta degli impianti gas come previsto dal D.M. 12/04/96, superiori a 35kW di 6<sup>a</sup> Specie per tubazioni esterne.

Il D.M. 12/04/96 prevede che l'installatore debba verificare la tenuta dell'impianto gas ad una pressione di almeno 1 bar. La prova è positiva se è senza caduta di pressione.

La prova di tenuta per un'impianto gas di 6<sup>a</sup> Specie deve essere eseguita con una pressione di almeno 1 bar, con un tempo di stabilizzazione della pressione di 15 minuti, e la prova effettiva di 4 ore.

N.B. Le due misure, stabilizzazione e prova, vengono eseguite in modo automatico.

ATTENZIONE !!

Prima di iniziare la prova di tentuta si consiglia di collegare la sonda di temperatura.

La sonda deve stare lontana da fonti di calore e/o di raffredamento.

Avvertenza. La temperatura non incide nella prova di tenuta, ma è a titolo informativo e di confronto con la pressione.

Per ogni grado Centigrado di temperatura la pressione varia di c/a 1 mbar.

Azioni: Accendere lo strumento, selezionare con il pulsante SELECT la pressione in mbar, Premere il pulsante TEST e seguire le operazioni di seguito riportate

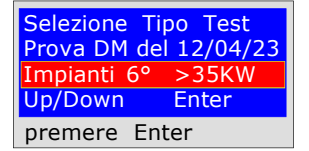

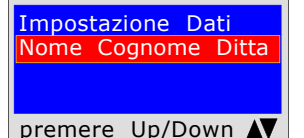

Impostazione Dati <u>Tipo</u> Impianto Up/ Down premere Up/Down N

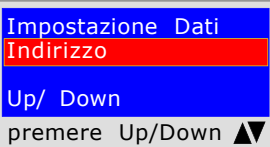

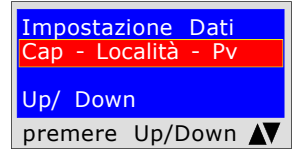

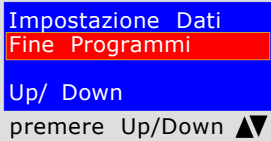

Lo strumento domanda se si vuole fare questa prova, premere ENTER

Il programma chiede di inserire l'ubicazione dell'impianto in cui si esegue la prova, tenedo presente che si hanno a disposizione 20 caratteri totali. Per inserire i caratteri premere i pulsanti appropriati (come quando si invia un SMS).

Per andare avanti/indietro usare i tasti di navigazione, per lo spazio bianco usare il tasto con il numero 1.

Il programma chiede di inserire il tipo di impianto, se di uso civile, di riscaldamento, di uso industriale, o quant'altro tenendo presente che si hanno a disposizione 20 caratteri totali.

Per inserire i caratteri premere i pulsanti appropriati (come quando si invia un SMS).

Per andare avanti/indietro usare i tasti di navigazione, per lo spazio bianco usare il tasto con il numero 1.

Il programma chiede di inserire l'indirizzo dello stabile in cui si eseque la prova, tenendo presente che si hanno a disposizione 20 caratteri totali. Per inserire i caratteri premere i pulsanti appropriati (come quando si invia un SMS).

Per andare avanti/indietro usare i tasti di navigazione, per lo spazio bianco usare il tasto con il numero 1.

Il programma chiede di inserire il Cap la Città e la Provincia dello stabile in cui si esegue la prova tenendo presente che si hanno a disposizione 20 caratteri totali.

Per inserire i caratteri premere i pulsanti appropriati (come quando si invia un SMS).

Per andare avanti/indietro usare i tasti di navigazione, per lo spazio bianco usare il tasto con il numero 1.

Il programma chiede se si vuole terminare l'inserimento dei dati. Premere Up/Down, se si vuole rileggere i dati inseriti. Per modificare eventuali dati usare i tasti di navigazione, e correggere.

Premere **ENTER** per terminare e uscire dal programma.

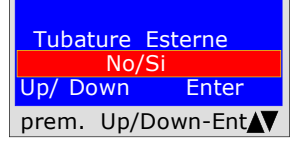

Il programma chiede se la tubazione del Gas è Interrata o Esterna Per fare questo bisogna: Premere Up/Down, per selezionare "SI" oppure "NO" Una volta selezionato il dato desiderato, Premere ENTER

D.M. del  $12/04/1996$  6<sup>a</sup> specie > di 35kW per tubazioni Esterne

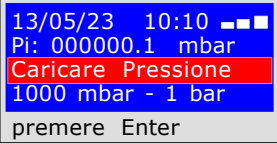

13/05/23 10:10 --Pi: 000000.1 mbar Tempo: h 00.14.46 Pf. 00000.1 mbar premere Enter

13/05/23 10:10 Pi: 000000.1 mbar Tempo: h 03.59.59 Pf. 00000.1 mbar premere Enter

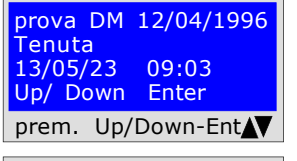

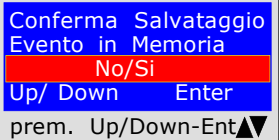

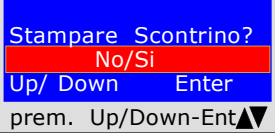

Stampare Grafico?  $No$ Up/ Down Enter prem. Up/Down-Ent

Mantenere i dati Prec.  $No/$ Up/ Down Enter prem. Up/Down-EntAV Il programma chiede di inserire **la pressione.** Per fare questo bisogna:

1) Allacciare il tubo estensibile raccordato nell'ingresso positivo, che si trova nella parte superiore dello strumento.

2) La scala viene selezionata automaticamente su mbar.

3) Allacciare l'altro capo del tubo alla fonte di pressione da misurare.

4) Mettere in pressione la tubazione con un minimo di 1000 mbar, (1 bar) Premere ENTER.

#### PROVA DI STABILIZZAZIONE

Ora lo strumento inizia automaticamente il controllo di stabilizzazione sul displaly si noterà che il **Tempo** inizia il conto alla rovescia; La prova dura 15 minuti.

#### PROVA DI TENUTA ; pressione 1000mbar

Ora lo strumento inizia automaticamente il controllo della tenuta efettiva sul dispaly si noterà che il Tempo inizia il conto alla rovescia; La prova dura 4 ore

A questo punto l'MD40REM-H2CH da la possibilità di leggere tutti i dati rilevati dalla prova

Per navigare premere i pulsanti Up/Down, per uscire premere ENTER

Lo strumento chiede se si vuole memorizzare i dati rilevati. Per fare questo, selezionare Si/No premendo

Up/Down. Premere ENTER per confermare. Se la memorizzazione non viene confermata entro 30 secondi, l'MD40REM-H2CH memorizza

egualmente l'evento.

Lo strumento chiede se si vuole stampare lo scontrino comprovante il test. Selezionare Si/No premendo i pulsanti Up/ Down.

Selezionare "Si " accendere la stampante e porla in linea con la trasmittente del manometro; Premere ENTER.

Per stampare il grafico del test. Selezionare Si / No premere i pulsanti Up/Down. Premere ENTER. Avvertenza ! Se la prova viene memorizzata, il grafico può

essere stampato anche da PC ad alta risoluzione

Quando si fanno diversi collaudi "TEST " oppure per rifare una prova. Lo strumento mantiene in memoria i dati dello stabile dove si effettua la prova, quest'ultimi vengono persi solo se si spegne lo strumento.

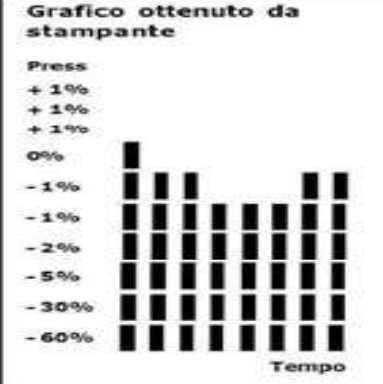

BEINAT S.R.1. MANOMETRO MOD. MD40REM-H2CH Versione Firmware V 8.1 Matricola: 0102 Data di Calib.: 10/01/23 DITTA BIANCHI GIOVANNI VIA ROMA 155 10000 MILANO<br>Part. I.V.A. I.V.A. 02434381200 info@lapolipo.it Tel. 023111457562 Prova D.M. 12/04/1996 6° specie > a 35kW (data)15.01.23 (ora) 09:54 Unità di misura: mmH2O STABILIZZAZIONE<br>Pi: 10  $1000.1$ <br>h 00.15 Tempo Sta.:<br>Pf·  $0980.0$ <br>0020 1 Differenza: 0020.1<br>Temperatura 25°C Temperatura PROVA<br>Pi: 1000.1<br>h 00.15 Tempo Prova:<br>Pf: 09!  $\frac{0990.0}{0010.1}$ Differenza: Temperatura 25°C []Test Superato []Test NON Superato Franco Riva Imp. Autonomo Via I Maggio 54 Verona Operatore: Firma:

D.M. del  $12/04/1996$  6<sup>a</sup> specie > di 35kW per tubazioni Interrate

6<sup>ª</sup> specie: condotte per pressioni massime di esercizio maggiori di 0,04 fino a 0,5 bar;

Misura della tenuta degli impianti gas come previsto dal D.M. del 12/04/96, superiori di 35kW di 6<sup>a</sup> Specie per tubazioni interrate

Il D.M. 12/04/96 prevede che l'installatore debba verificare la tenuta dell'impianto gas ad una pressione di almeno 1 bar. La prova è positiva se è senza caduta di pressione.

La prova di tenuta per un'impianto gas di 6<sup>a</sup> Specie deve essere eseguita con una pressione di almeno 1 bar, con un tempo di stabilizzazione della pressione di 15 minuti, e la prova effettiva di 24 ore.

Se alcuni tratti di tubazione non sono in vista, la prova deve essere eseguita prima della copertura. N.B. Le due misure, stabilizzazione e prova, vengono eseguite in modo automatico. ATTENZIONE !!

Prima di iniziare la prova di tentuta si consiglia di collegare la sonda di temperatura.

La sonda deve stare lontana da fonti di calore e/o di raffredamento.

Avvertenza. La temperatura non incide nella prova di tenuta, ma è a titolo informativo e di confronto con la pressione.

Per ogni grado Centigrado di temperatura la pressione varia di c/a 1 mbar.

Azioni: Accendere lo strumento, selezionare con il pulsante SELECT la pressione in mbar, Premere il pulsante TEST e seguire le operazioni di seguito riportate

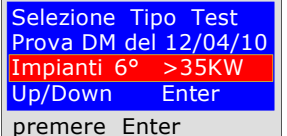

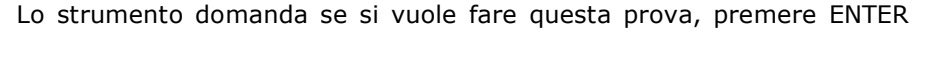

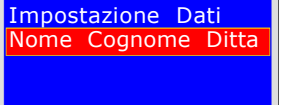

premere Up/Down N

Impostazione Dati Tipo Impianto

Up/ Down

premere Up/Down AV

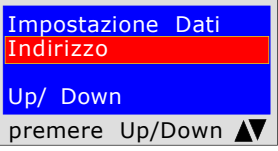

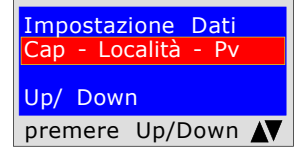

Impostazione Dati Fine Programmi Up/ Down premere Up/Down N Il programma chiede di inserire l'ubicazione dell'impianto in cui si esegue la prova, tenedo presente che si hanno a disposizione 20 caratteri totali. Per inserire i caratteri premere i pulsanti appropriati (come quando si invia un SMS).

Per andare avanti/indietro usare i tasti di navigazione, per lo spazio bianco usare il tasto con il numero 1.

Il programma chiede di inserire il tipo di impianto, se di uso civile, di riscaldamento, di uso industriale, o quant'altro tenendo presente che si hanno a disposizione 20 caratteri totali.

Per inserire i caratteri premere i pulsanti appropriati (come quando si invia un SMS).

Per andare avanti/indietro usare i tasti di navigazione, per lo spazio bianco usare il tasto con il numero 1.

Il programma chiede di inserire l'indirizzo dello stabile in cui si esegue la prova, tenendo presente che si hanno a disposizione 20 caratteri totali. Per inserire i caratteri premere i pulsanti appropriati (come quando si invia un SMS).

Per andare avanti/indietro usare i tasti di navigazione, per lo spazio bianco usare il tasto con il numero 1.

Il programma chiede di inserire il Cap la Città e la Provincia dello stabile in cui si esegue la prova tenendo presente che si hanno a disposizione 20 caratteri totali.

Per inserire i caratteri premere i pulsanti appropriati (come quando si invia un SMS).

Per andare avanti/indietro usare i tasti di navigazione, per lo spazio bianco usare il tasto con il numero 1.

Il programma chiede se si vuole terminare l'inserimento dei dati. Premere Up/Down, se si vuole rileggere i dati inseriti. Per modificare eventuali dati usare i tasti di navigazione, e correggere.

Premere **ENTER** per terminare e uscire dal programma.

 Tubature Interrate No/S Up/ Down Enter prem. Up/Down-Ent Il programma chiede se la tubazione del Gas è Interrata o Esterna Per fare questo bisogna: Premere Up/Down, per selezionare "SI" oppure "NO" Una volta selezionato il dato desiderato, Premere ENTER

D.M. del 12/04/1996 6<sup>ª</sup> specie > di 35kW per tubazioni Interrate

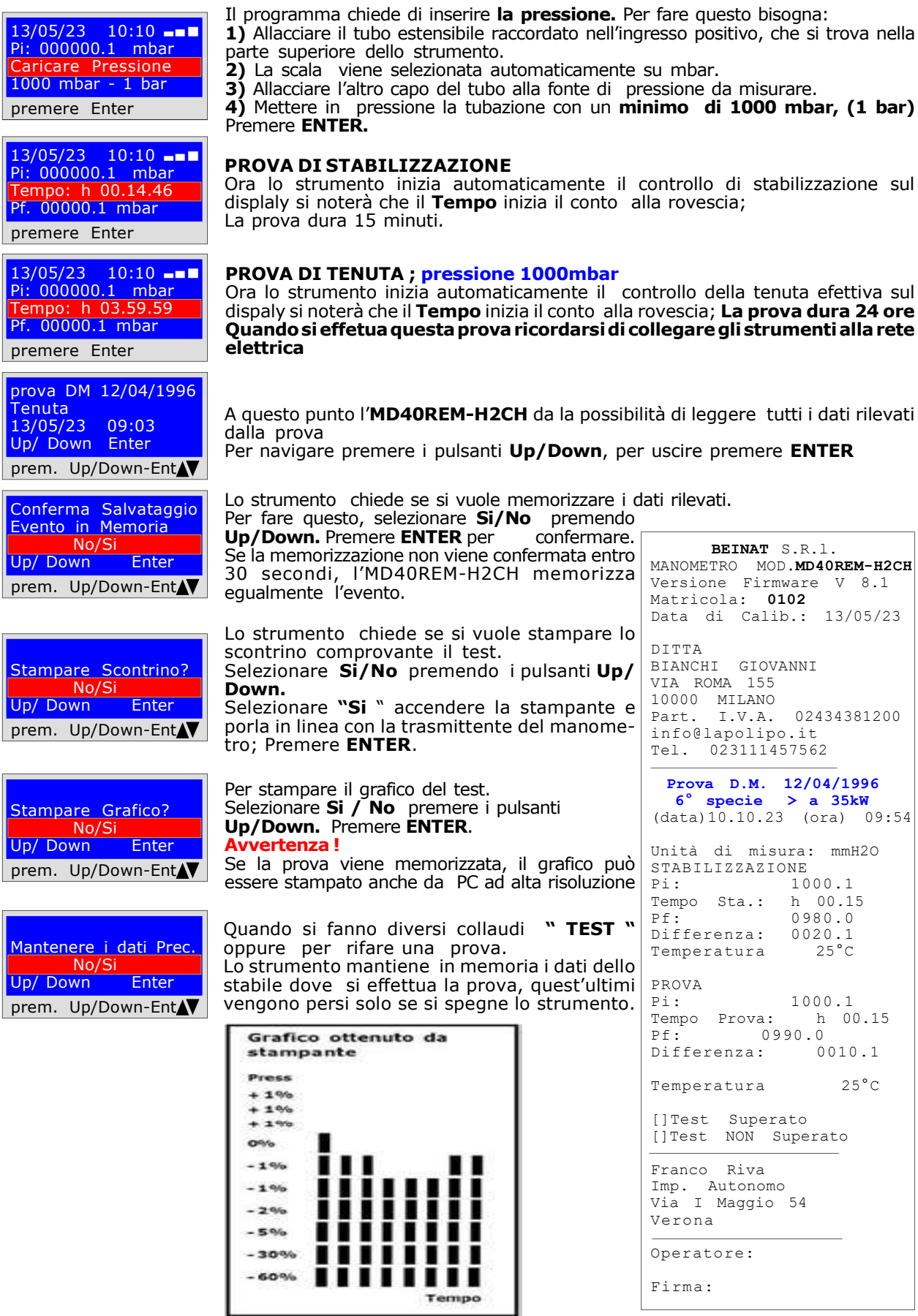

Prove e Misurazioni secondo le Normative D.M. del 12/04/1996 7<sup>ª</sup> specie > di 35kW per tubazioni Esterne

7<sup>ª</sup> specie; condotte per pressioni massime di esercizio fino a 0,04 bar;

Misura della tenuta degli impianti gas come previsto dal D.M. del 12/04/96, superiori di 35KW di 7<sup>ª</sup> Specie per tubazioni esterne

Il D.M. 12/04/96 prevede che l'installatore debba verificare la tenuta dell'impianto gas ad una pressione di almeno **0,1 bar**. La prova è positiva se è senza caduta di pressione.

La prova di tenuta per un'impianto gas di 7<sup>ª</sup> Specie deve essere eseguita con una pressione di almeno 0,1 bar, con un tempo di stabilizzazione della pressione di 15 minuti, e la prova effettiva di 30 minuti.

N.B. Le due misure, stabilizzazione e prova, vengono eseguite in modo automatico.

ATTENZIONE !!

Prima di iniziare la prova di tentuta si consiglia di collegare la sonda di temperatura.

La sonda deve stare lontana da fonti di calore e/o di raffredamento.

Avvertenza. La temperatura non incide nella prova di tenuta, ma è a titolo informativo e di confronto con la pressione.

Per ogni grado Centigrado di temperatura la pressione varia di c/a 1 mbar.

Azioni: Accendere lo strumento, selezionare con il pulsante SELECT la pressione in mbar, Premere il pulsante TEST e seguire le operazioni di seguito riportate

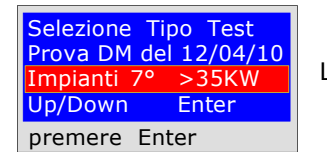

Lo strumento domanda se si vuole fare questa prova, premere ENTER

Impostazione Dati Nome Cognome Ditta premere Up/Down N

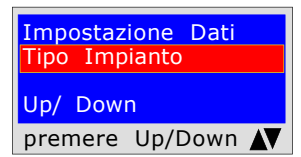

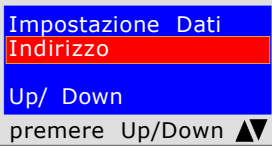

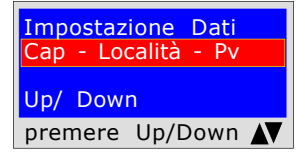

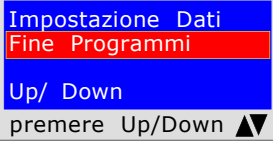

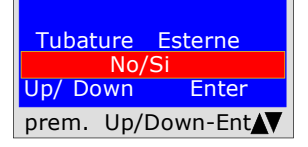

Il programma chiede di inserire l'ubicazione dell'impianto in cui si esegue la prova, tenedo presente che si hanno a disposizione 20 caratteri totali. Per inserire i caratteri premere i pulsanti appropriati (come quando si invia un SMS).

Per andare avanti/indietro usare i tasti di navigazione, per lo spazio bianco usare il tasto con il numero 1.

Il programma chiede di inserire il tipo di impianto, se di uso civile, di riscaldamento, di uso industriale, o quant'altro tenendo presente che si hanno a disposizione 20 caratteri totali.

Per inserire i caratteri premere i pulsanti appropriati (come quando si invia un SMS).

Per andare avanti/indietro usare i tasti di navigazione, per lo spazio bianco usare il tasto con il numero 1.

Il programma chiede di inserire l'indirizzo dello stabile in cui si esegue la prova, tenendo presente che si hanno a disposizione 20 caratteri totali. Per inserire i caratteri premere i pulsanti appropriati (come quando si invia un SMS).

Per andare avanti/indietro usare i tasti di navigazione, per lo spazio bianco usare il tasto con il numero 1.

Il programma chiede di inserire il Cap la Città e la Provincia dello stabile in cui si esegue la prova tenendo presente che si hanno a disposizione 20 caratteri totali.

Per inserire i caratteri premere i pulsanti appropriati (come quando si invia un SMS).

Per andare avanti/indietro usare i tasti di navigazione, per lo spazio bianco usare il tasto con il numero 1.

Il programma chiede se si vuole terminare l'inserimento dei dati. Premere Up/Down, se si vuole rileggere i dati inseriti. Per modificare eventuali dati usare i tasti di navigazione, e correggere.

Premere **ENTER** per terminare e uscire dal programma.

Il programma chiede se la tubazione del Gas è Interrata o Esterna Per fare questo bisogna: Premere Up/Down, per selezionare "SI" oppure "NO" Una volta selezionato il dato desiderato, Premere ENTER

D.M. del 12/04/1996 7<sup>ª</sup> specie > di 35kW per tubazioni Esterne

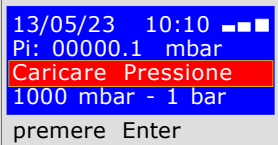

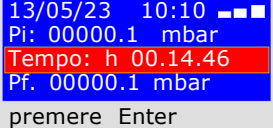

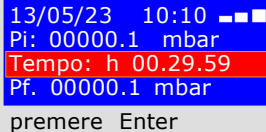

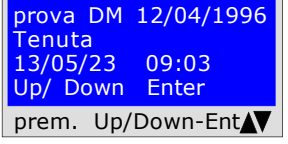

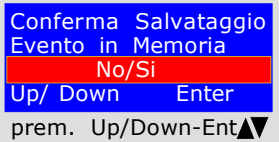

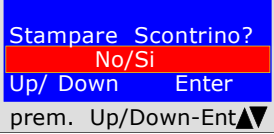

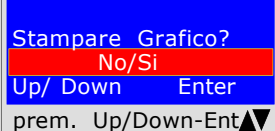

Mantenere i dati Prec.  $N<sub>O</sub>$ Up/ Down Enter prem. Up/Down-EntAV Il programma chiede di inserire la pressione. Per fare questo bisogna:

1) Allacciare il tubo estensibile raccordato nell'ingresso positivo, che si trova nella parte superiore dello strumento.

2) La scala viene selezionata automaticamente su mbar.

3) Allacciare l'altro capo del tubo alla fonte di pressione da misurare.

4) Mettere in pressione la tubazione con un minimo di 1000 mbar, (1 bar) Premere **ENTER.** 

#### PROVA DI STABILIZZAZIONE

Ora lo strumento inizia automaticamente il controllo di stabilizzazione sul displaly si noterà che il Tempo inizia il conto alla rovescia; La prova dura 15 minuti.

#### PROVA DI TENUTA ; pressione 100mbar

Ora lo strumento inizia automaticamente il controllo della tenuta efettiva sul dispaly si noterà che il Tempo inizia il conto alla rovescia; La prova dura 30 minuti.

Quando si effetua questa prova ricordarsi di collegare gli strumenti alla rete elettrica

A questo punto l'MD40REM-H2CH da la possibilità di leggere tutti i dati rilevati dalla prova

Per navigare premere i pulsanti Up/Down, per uscire premere ENTER

Lo strumento chiede se si vuole memorizzare i dati rilevati.

Per fare questo, selezionare Si/No premendo<br>Up/Down. Premere ENTER per confermare. Up/Down. Premere ENTER per Se la memorizzazione non viene confermata entro

30 secondi, l'MD40REM-H2CH memorizza egualmente l'evento.

Lo strumento chiede se si vuole stampare lo scontrino comprovante il test. Selezionare Si/No premendo i pulsanti Up/ Down.

Selezionare "Si " accendere la stampante e porla in linea con la trasmittente del manometro; Premere ENTER.

Per stampare il grafico del test. Selezionare Si / No premere i pulsanti Up/Down. Premere ENTER. Avvertenza ! Se la prova viene memorizzata, il grafico può

essere stampato anche da PC ad alta risoluzione

Quando si fanno diversi collaudi "TEST " oppure per rifare una prova. Lo strumento mantiene in memoria i dati dello stabile dove si effettua la prova, quest'ultimi vengono persi solo se si spegne lo strumento.

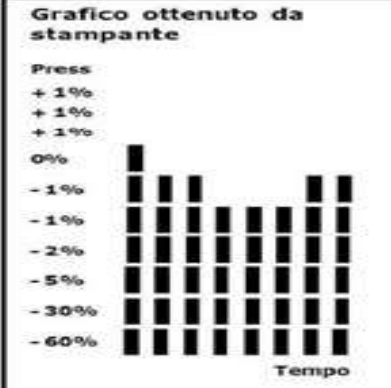

BEINAT S.R.1. MANOMETRO MOD. MD40REM-H2CH Versione Firmware V 7.0 Matricola: 0102 Data di Calib.: 10/01/23 DITTA BIANCHI GIOVANNI VIA ROMA 155 10000 MILANO<br>Part. I.V.A. I.V.A. 02434381200 info@lapolipo.it Tel. 023111457562 Prova D.M. 15/01/2013 7° specie > a 35kW (data)10.10.23 (ora) 09:54 Tubature Esterne Unità di misura: mbar STABILIZZAZIONE<br>Pi: 10  $1000.1$ <br>h  $00.15$ Tempo Sta.:<br>Pf·  $0980.0$ <br>0020 1 Differenza: 0020.1<br>Temperatura 25°C Temperatura PROVA<br>Pi:  $1000.1$ <br>h 00.15 Tempo Prova:<br>Pf: 09.  $0990.0$ <br> $0010.1$ Differenza: Temperatura 25°C []Test Superato []Test NON Superato Franco Riva Imp. Autonomo Via I Maggio 54 Verona Operatore: Firma:

D.M. del  $12/04/1996$  7<sup>ª</sup> specie > di 35kW per tubazioni Interrate

**7ª specie;** condotte per<br>pressioni massime di esercizio fino a 0,04 bar;

Misura della tenuta degli impianti gas come previsto dalla norma UNI7129/01, superiori a 35KW di 7a Specie per tubazioni interrate

Il D.M. 12/04/96 prevede che l'installatore debba verificare la tenuta dell'impianto gas ad una pressione di almeno 1 bar. La prova è positiva se è senza caduta di pressione.

La prova di tenuta per un'impianto gas di 7<sup>a</sup> Specie deve essere eseguita con una pressione di almeno 1 bar, con un tempo di stabilizzazione della pressione di 15 minuti, e la prova effettiva di 30 minuti. Se alcuni tratti di tubazione non sono in vista, la prova deve essere eseguita prima della copertura.

N.B. Le due misure, stabilizzazione e prova, vengono eseguite in modo automatico. ATTENZIONE !!

Prima di iniziare la prova di tentuta si consiglia di collegare la sonda di temperatura.

La sonda deve stare lontana da fonti di calore e/o di raffredamento.

Avvertenza. La temperatura non incide nella prova di tenuta, ma è a titolo informativo e di confronto con la pressione.

Per ogni grado Centigrado di temperatura la pressione varia di c/a 1 mbar.

Azioni: Accendere lo strumento, selezionare con il pulsante SELECT la pressione in mbar, Premere il pulsante TEST e seguire le operazioni di seguito riportate

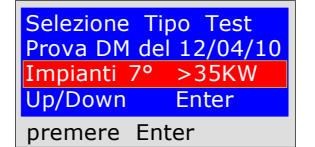

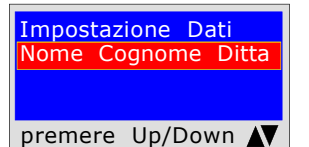

Impostazione Dati Tipo Impianto

Up/ Down

premere Up/Down N

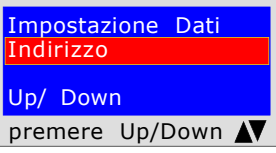

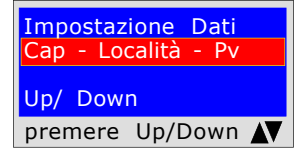

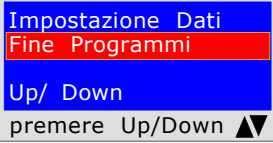

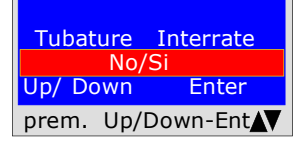

Lo strumento domanda se si vuole fare questa prova, premere ENTER

Il programma chiede di inserire l'ubicazione dell'impianto in cui si esegue la prova, tenedo presente che si hanno a disposizione 20 caratteri totali. Per inserire i caratteri premere i pulsanti appropriati (come quando si invia un SMS).

Per andare avanti/indietro usare i tasti di navigazione, per lo spazio bianco usare il tasto con il numero 1.

Il programma chiede di inserire il tipo di impianto, se di uso civile, di riscaldamento, di uso industriale, o quant'altro tenendo presente che si hanno a disposizione 20 caratteri totali.

Per inserire i caratteri premere i pulsanti appropriati (come quando si invia un SMS).

Per andare avanti/indietro usare i tasti di navigazione, per lo spazio bianco usare il tasto con il numero 1.

Il programma chiede di inserire l'indirizzo dello stabile in cui si esegue la prova, tenendo presente che si hanno a disposizione 20 caratteri totali. Per inserire i caratteri premere i pulsanti appropriati (come quando si invia un SMS).

Per andare avanti/indietro usare i tasti di navigazione, per lo spazio bianco usare il tasto con il numero 1.

Il programma chiede di inserire il Cap la Città e la Provincia dello stabile in cui si esegue la prova tenendo presente che si hanno a disposizione 20 caratteri totali.

Per inserire i caratteri premere i pulsanti appropriati (come quando si invia un SMS).

Per andare avanti/indietro usare i tasti di navigazione, per lo spazio bianco usare il tasto con il numero 1.

Il programma chiede se si vuole terminare l'inserimento dei dati. Premere Up/Down, se si vuole rileggere i dati inseriti. Per modificare eventuali dati usare i tasti di navigazione, e correggere.

Premere **ENTER** per terminare e uscire dal programma.

Il programma chiede se la tubazione del Gas è Interrata o Esterna Per fare questo bisogna: Premere Up/Down, per selezionare "SI" oppure "NO" Una volta selezionato il dato desiderato, Premere ENTER

#### D.M. del 12/04/1996 7a specie > di 35kW per tubazioni Interrate

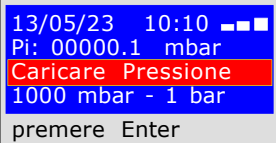

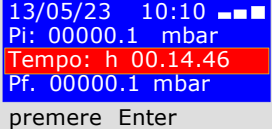

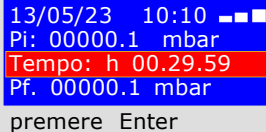

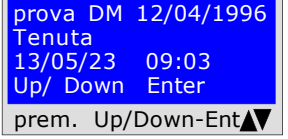

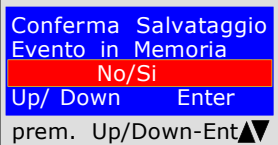

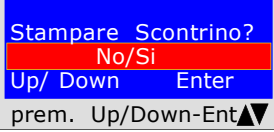

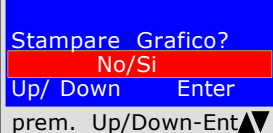

Mantenere i dati Prec.  $N<sub>O</sub>$ Up/ Down Enter prem. Up/Down-EntAV Il programma chiede di inserire la pressione. Per fare questo bisogna:

1) Allacciare il tubo estensibile raccordato nell'ingresso positivo, che si trova nella parte superiore dello strumento.

2) La scala viene selezionata automaticamente su mbar.

3) Allacciare l'altro capo del tubo alla fonte di pressione da misurare.

4) Mettere in pressione la tubazione con un minimo di 1000 mbar, (1 bar) Premere **ENTER.** 

#### PROVA DI STABILIZZAZIONE

Ora lo strumento inizia automaticamente il controllo di stabilizzazione sul displaly si noterà che il Tempo inizia il conto alla rovescia; La prova dura 15 minuti.

# PROVA DI TENUTA ; pressione 1000mbar

Ora lo strumento inizia automaticamente il controllo della tenuta efettiva sul dispaly si noterà che il Tempo inizia il conto alla rovescia; La prova dura 30 minuti.

Quando si effetua questa prova ricordarsi di collegare gli strumenti alla rete elettrica

A questo punto l'MD40REM-H2CH da la possibilità di leggere tutti i dati rilevati dalla prova

Per navigare premere i pulsanti Up/Down, per uscire premere ENTER

Lo strumento chiede se si vuole memorizzare i dati rilevati.

Per fare questo, selezionare Si/No premendo Up/Down. Premere ENTER per confermare. Se la memorizzazione non viene confermata entro 30 secondi, l'MD40REM-H2CH memorizza egualmente l'evento.

Lo strumento chiede se si vuole stampare lo scontrino comprovante il test. Selezionare Si/No premendo i pulsanti Up/

Down. Selezionare "Si " accendere la stampante e porla in linea con la trasmittente del manometro; Premere ENTER.

Per stampare il grafico del test. Selezionare Si / No premere i pulsanti Up/Down. Premere ENTER. Avvertenza !

Se la prova viene memorizzata, il grafico può essere stampato anche da PC ad alta risoluzione

Quando si fanno diversi collaudi "TEST " oppure per rifare una prova. Lo strumento mantiene in memoria i dati dello stabile dove si effettua la prova, quest'ultimi vengono persi solo se si spegne lo strumento.

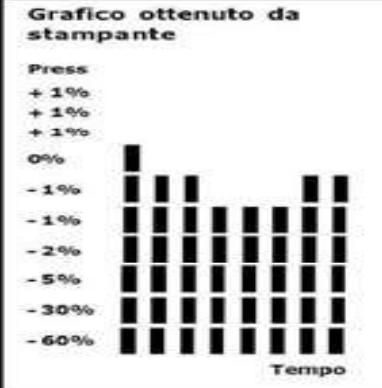

BEINAT S.R.1. MANOMETRO MOD. MD40REM-H2CH Versione Firmware V 8.1 Matricola: 0102 Data di Calib.: 10/01/23 DITTA BIANCHI GIOVANNI VIA ROMA 155 10000 MILANO<br>Part. I.V.A. I.V.A. 02434381200 info@lapolipo.it Tel. 023111457562 Prova D.M. 15/01/2013 7° specie > a 35kW (data)10.10.23 (ora) 09:54 Tubature Interrate Unità di misura: mbar STABILIZZAZIONE<br>Pi: 10  $1000.1$ <br>h  $00.15$ Tempo Sta.:<br>Pf·  $0980.0$ <br>0020 1 Differenza: 0020.1<br>Temperatura 25°C Temperatura PROVA<br>Pi: 1000.1<br>h 00.15 Tempo Prova:<br>Pf: 09  $0990.0$ <br> $0010.1$ Differenza: Temperatura 25°C []Test Superato []Test NON Superato Franco Riva Imp. Autonomo Via I Maggio 54 Verona Operatore: Firma:

# UNI 11147 a Pressare Segue Prove e Misurazioni secondo le Normative

La norma UNI 11147 Impianti a pressare prevede che l'installatore debba verificare la tenuta dell'impianto gas ad una pressione di **almeno 5000 mbar, (5 bar)** per un tempo di **Stabilizzazione** e Collaudo di 15 minuti caduna.

Si effetua la prova di Stabilizzazione. Trascorsi 15 minuti di stabilizzazione, si effetua la lettura della PROVA effettiva, per altri 15 minuti.

Tra la pressione iniziale e la pressione finale della prova effettiva non deve essere rilevata alcuna perdita di pressione. La prova è positiva se è senza caduta di pressione.

N.B. Le due misure, stabilizzazione e prova, vengono eseguite in modo automatico.

#### ATTENZIONE !!

Prima di iniziare la prova di tentuta si consiglia di collegare la sonda di temperatura.

La sonda deve stare lontana da fonti di calore e/o di raffredamento.

Avvertenza. La temperatura non incide nella prova di tenuta, ma è a titolo informativo e di confronto con la pressione.

Per ogni grado Centigrado di temperatura la pressione varia di c/a 1 mbar.

Azioni: Accendere lo strumento, selezionare con il pulsante SELECT la pressione in mbar, Premere il pulsante TEST e seguire le operazioni di seguito riportate

Selezione Tipo Test Tenuta Raccordi a Pressare UNI 11147 Up/Down Enter premere Enter

Lo strumento domanda se si vuole fare questa prova, premere ENTER

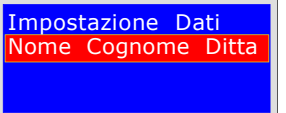

premere Up/Down N

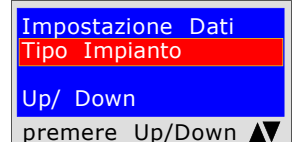

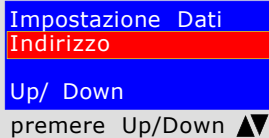

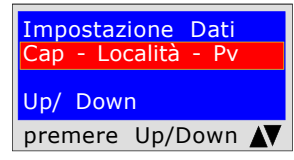

Impostazione Dati Fine Programmi Up/ Down premere Up/Down N

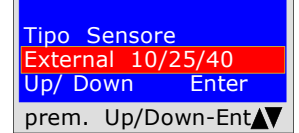

Attendere ........ **Stabilizzazione** in corso

Esegue la stabilizzazione del sensore esterno

Il programma chiede di inserire l'ubicazione dell'impianto in cui si eseque la prova, tenedo presente che si hanno a disposizione 20 caratteri totali. Per inserire i caratteri premere i pulsanti appropriati (come quando si invia un SMS).

Per andare avanti/indietro usare i tasti di navigazione, per lo spazio bianco usare il tasto con il numero 1.

Il programma chiede di inserire il tipo di impianto, se di uso civile, di riscaldamento, di uso industriale, o quant'altro tenendo presente che si hanno a disposizione 20 caratteri totali.

Per inserire i caratteri premere i pulsanti appropriati (come quando si invia un SMS).

Per andare avanti/indietro usare i tasti di navigazione, per lo spazio bianco usare il tasto con il numero 1.

Il programma chiede di inserire l'indirizzo dello stabile in cui si eseque la prova, tenendo presente che si hanno a disposizione 20 caratteri totali. Per inserire i caratteri premere i pulsanti appropriati (come quando si invia un SMS).

Per andare avanti/indietro usare i tasti di navigazione, per lo spazio bianco usare il tasto con il numero 1.

Il programma chiede di inserire il Cap la Città e la Provincia dello stabile in cui si esegue la prova tenendo presente che si hanno a disposizione 20 caratteri totali.

Per inserire i caratteri premere i pulsanti appropriati (come quando si invia un SMS).

Per andare avanti/indietro usare i tasti di navigazione, per lo spazio bianco usare il tasto con il numero 1.

Il programma chiede se si vuole terminare l'inserimento dei dati. Premere Up/Down, se si vuole rileggere i dati inseriti. Per modificare eventuali dati usare i tasti di navigazione, e correggere.

Premere **ENTER** per terminare e uscire dal programma.

Il programma chiede quale tipo di sensore si deve usare: 10/25/40 bar Scegliere premendo-/Down e Premere **ENTER** per confermare Attenzione!! questa prova non si può fare con sensore Interno.

 $-5%$ 

,,,,,

Ħ

Tempo

# **UNI 11147 a Pressare**

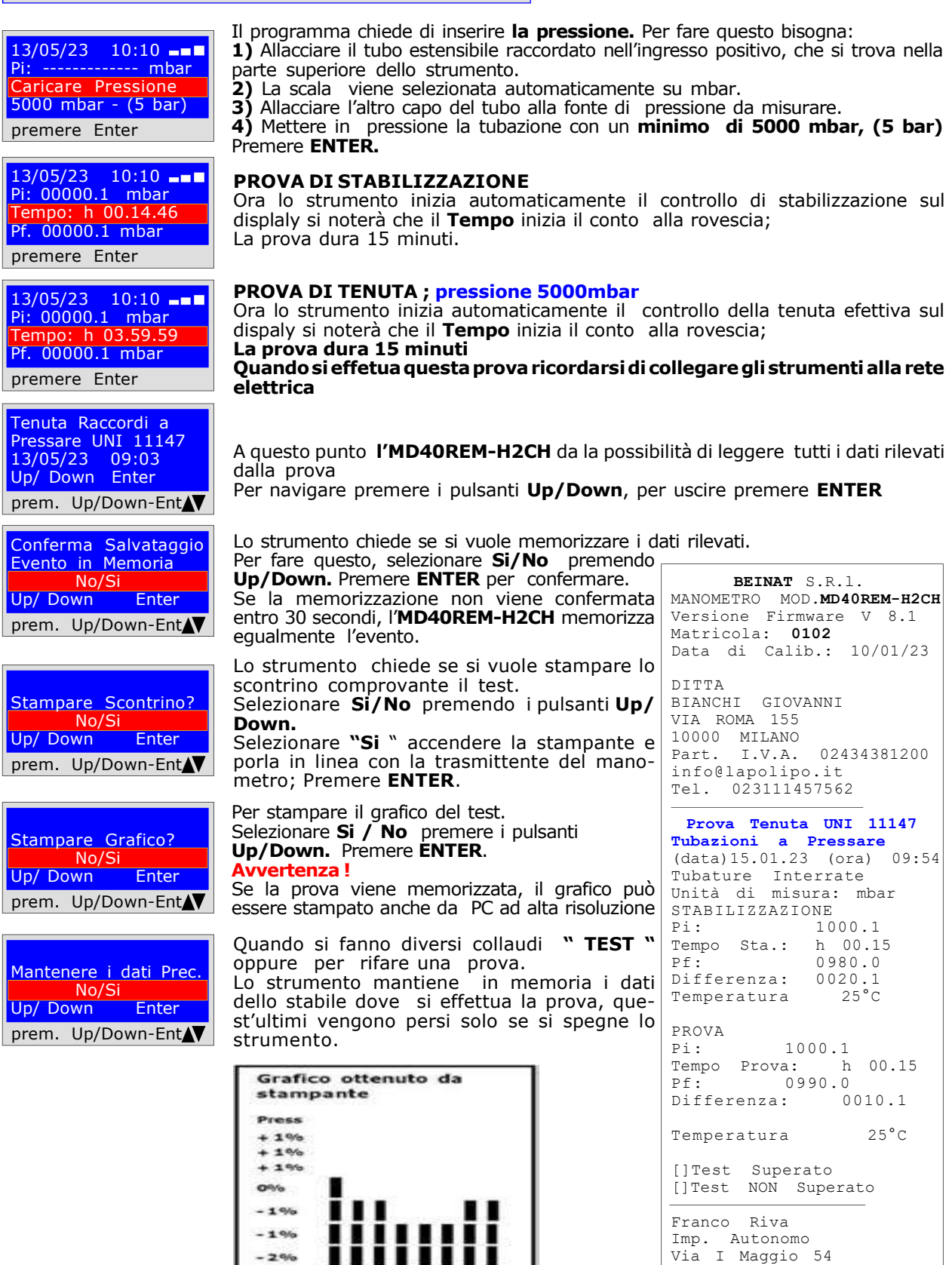

Pagina 23

Verona Operatore: Firma:

### UNI 11137 Prova automatica del volume

Verifica dei requisiti di tenuta, con metodo indiretto, come previsto dalla norma UNI 11137 La prova delle dispersioni negli impianti di conduzione gas, consiste nella ricerca di eventuali perdite rilevando la caduta di pressione nel tempo.

L'eventuale caduta di pressione misurata, viene messa in relazione con il volume dell'impianto interno e tradotta in portata di gas disperso.

**Prima** di eseguire la prova con il gas, aprire porte e/o finestre per assicurare il ricambio d'aria, chiudere tutti i rubinetti, assicurandosi di non avere perdite estranee alla prova.

**Prima** di eseguire questa prova ricordarsi di avere selezionato la grandezza della siringa in base alla grandezza dell'impianto, passando dal menù principale. Pena la misurazione errata vedi talbella a pag. 44

Azioni: Accendere lo strumento, selezionare con il pulsante SELECT la pressione in hPa, premere il pulsante TEST e Down e seguire le operazioni di seguito riportate

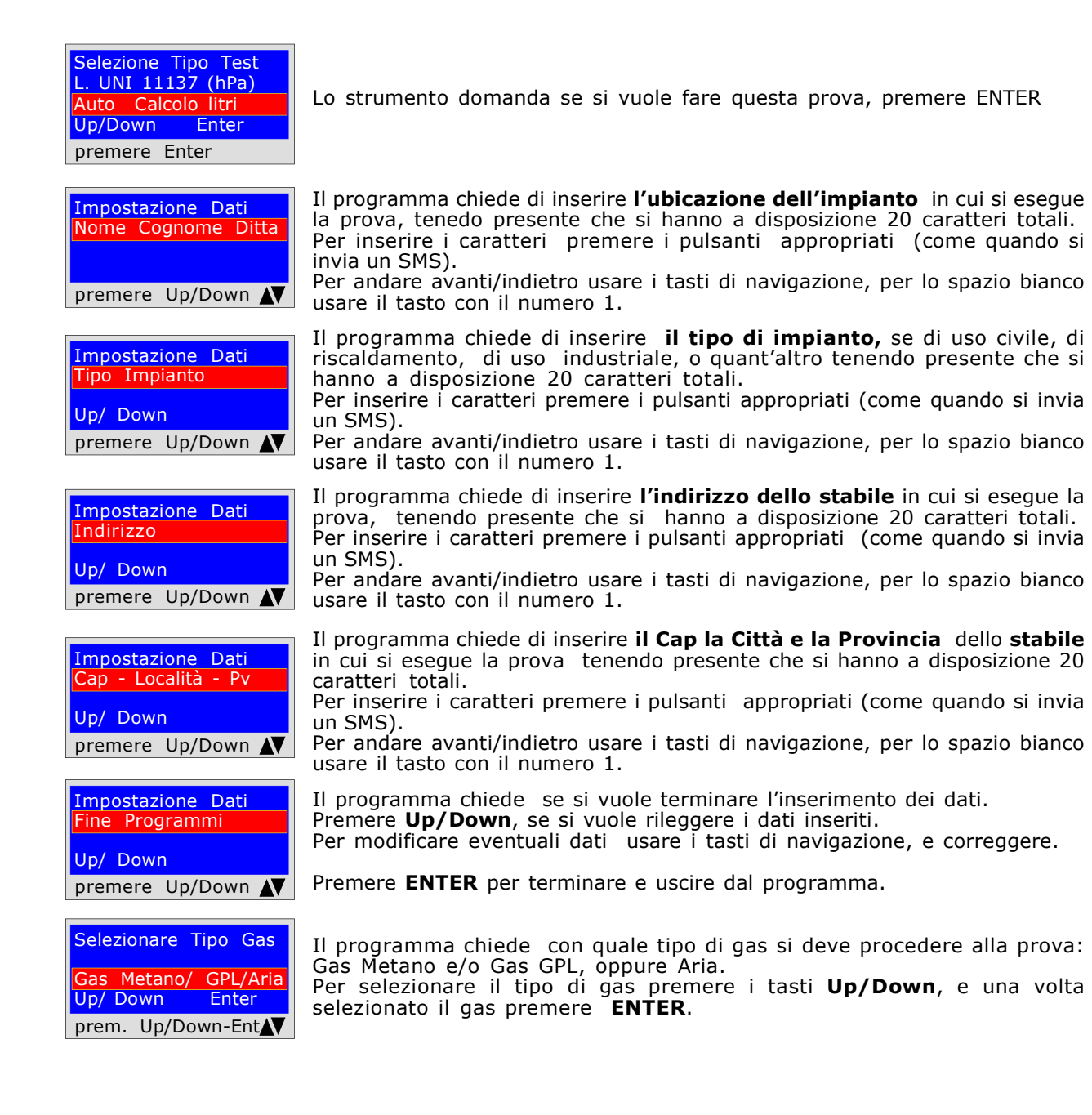

#### UNI 11137 Prova automatica del volume

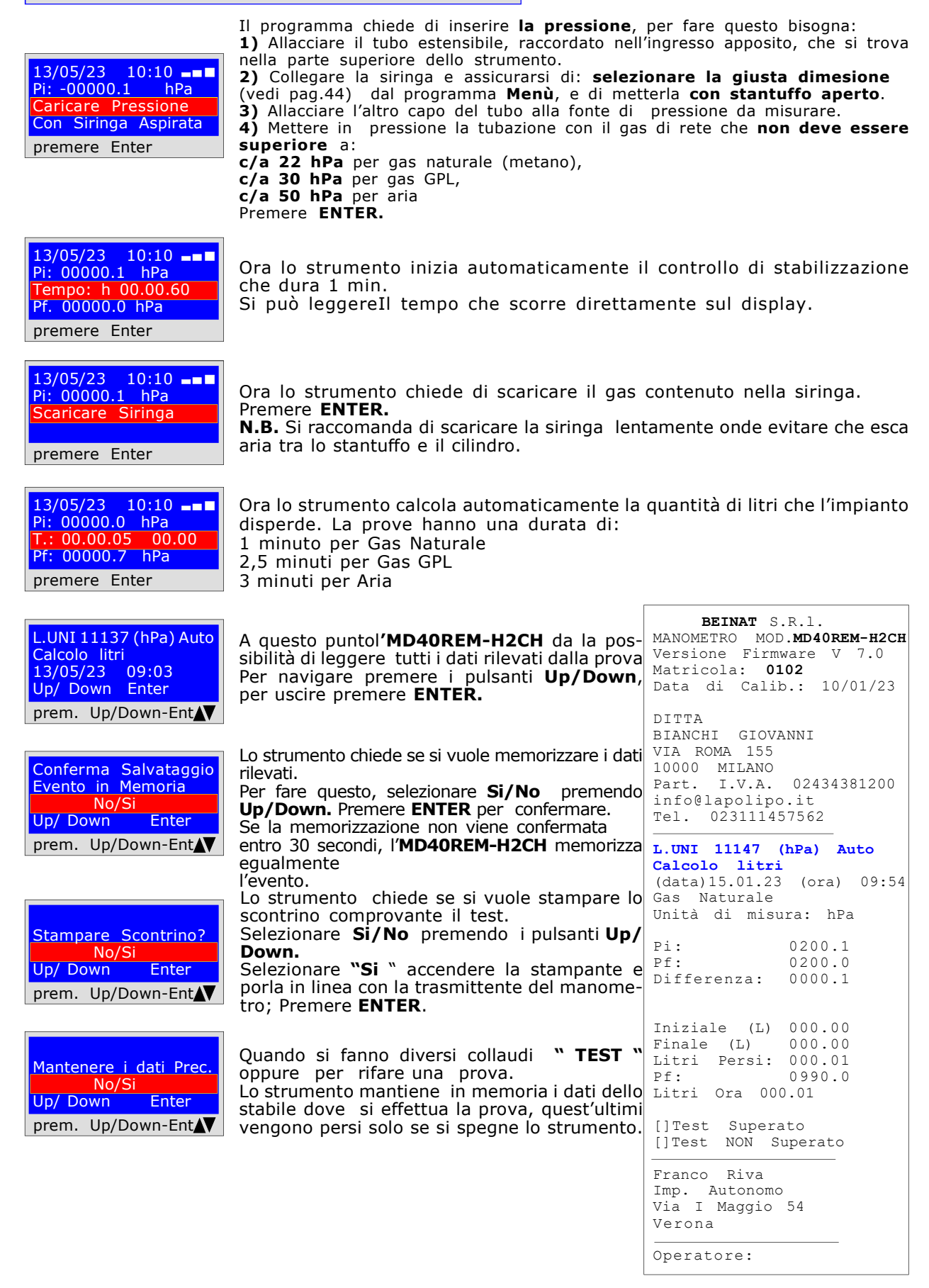

# UNI 11137 Prova manuale del volume

Misura delle dispersioni degli impianti gas domestici adatto a tutti gli impianti con il metodo indiretto, come previsto dalla Norma UNI 11137 dell'art. 6.4

La procedura di prova va eseguita con la pressione naturale del gas in rete che non deve essere superiore a c/a 22 hPa per gas naturale, c/a 30 hPa per gas GPL, oppure come previsto dalla UNI 11137 pompando aria nelle tubazioni ad una pressione massima di 50 hPa.

Prima di eseguire la prova con il gas aprire porte e/o finestre per assicurare il ricambio d'aria, chiudere tutti i rubinetti assicurandosi di non avere perdite estranee alla prova.

Azioni: Accendere lo strumento, selezionare con il pulsante SELECT la pressione in hPa, premere il pulsante TEST e 2 volte Down e seguire le operazioni di seguito riportate

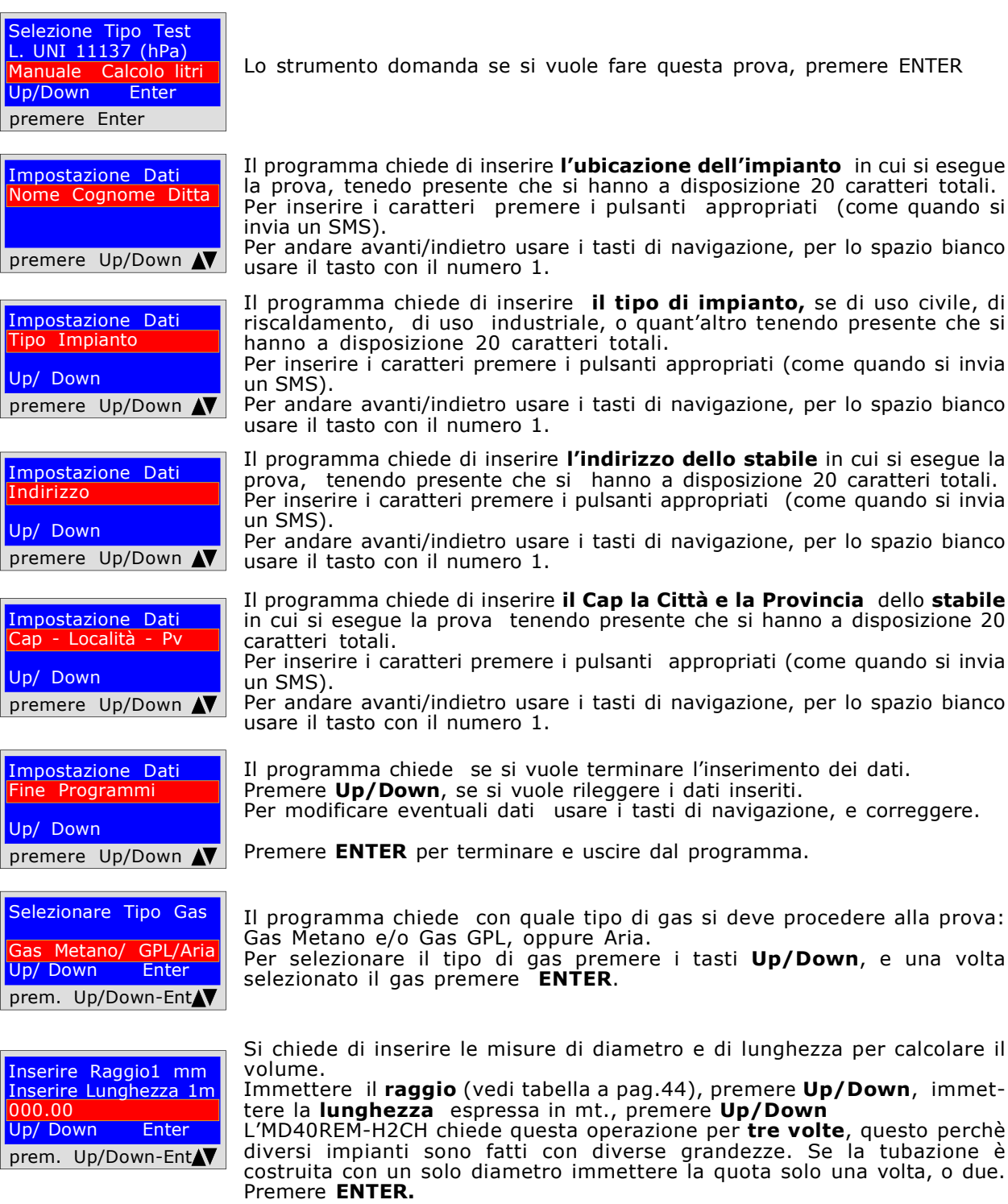

UNI 11137 Prova manuale del volume

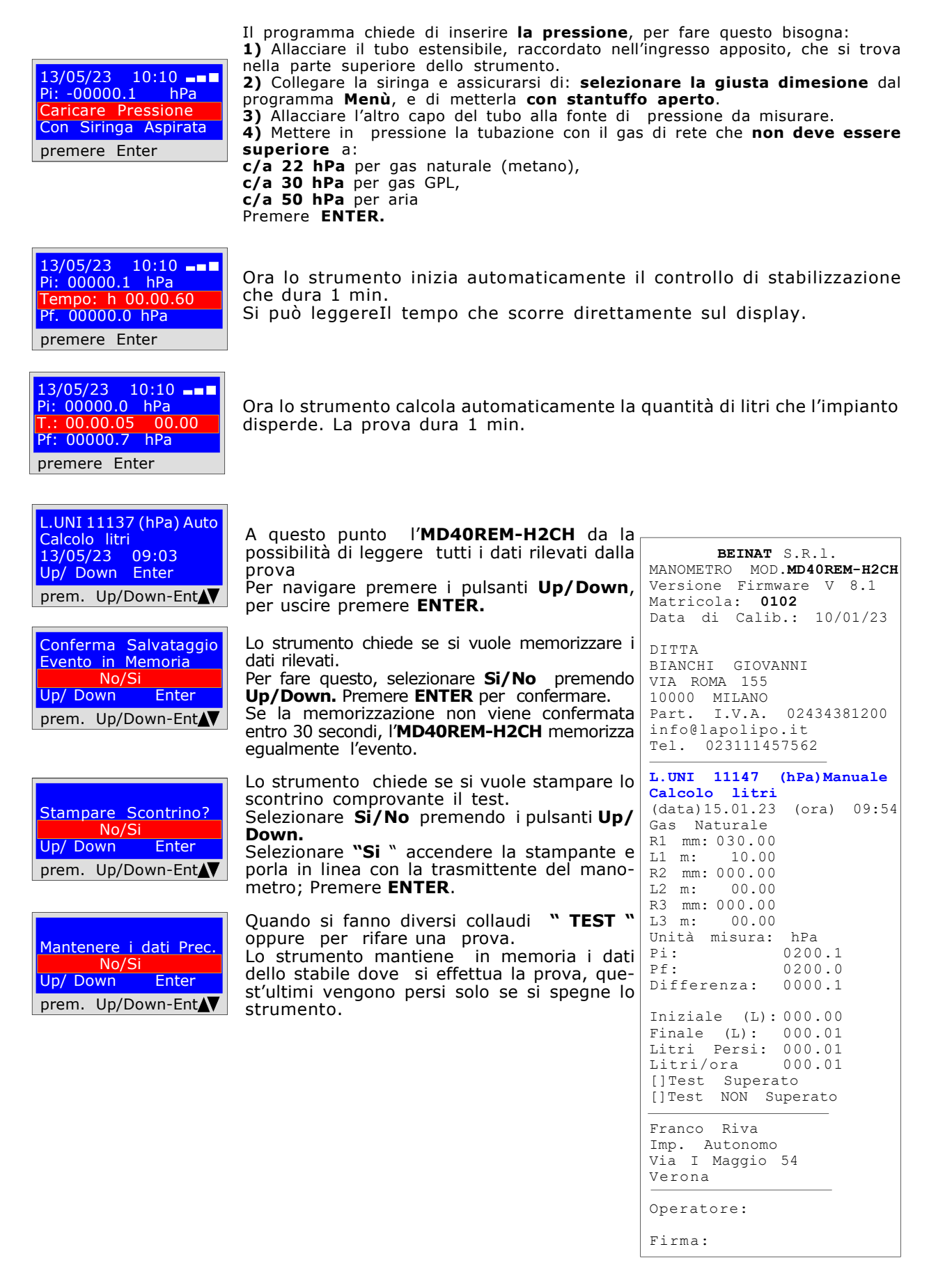

UNI 11137 Verifica max 18 dm<sup>3</sup>

Misura delle dispersioni degli impianti gas domestici adatto a tutti gli impianti con il metodo indiretto, come previsto dalla Norma UNI 11137 dell'art. 6.2.2

La procedura di prova va eseguita con la pressione naturale del gas in rete ad una pressione massima di: c/a 22 hPa per gas naturale (metano), c/a 30 hPa per gas GPL.

**Prima** di eseguire la prova con il gas aprire porte e/o finestre per assicurare il ricambio d'aria, chiudere tutti i rubinetti assicurandosi di non avere perdite estranee alla prova.

Azioni: Accendere lo strumento, selezionare con il pulsante SELECT la pressione in Pa, premere il pulsante TEST e 2 volte Down e seguire le operazioni di seguito riportate

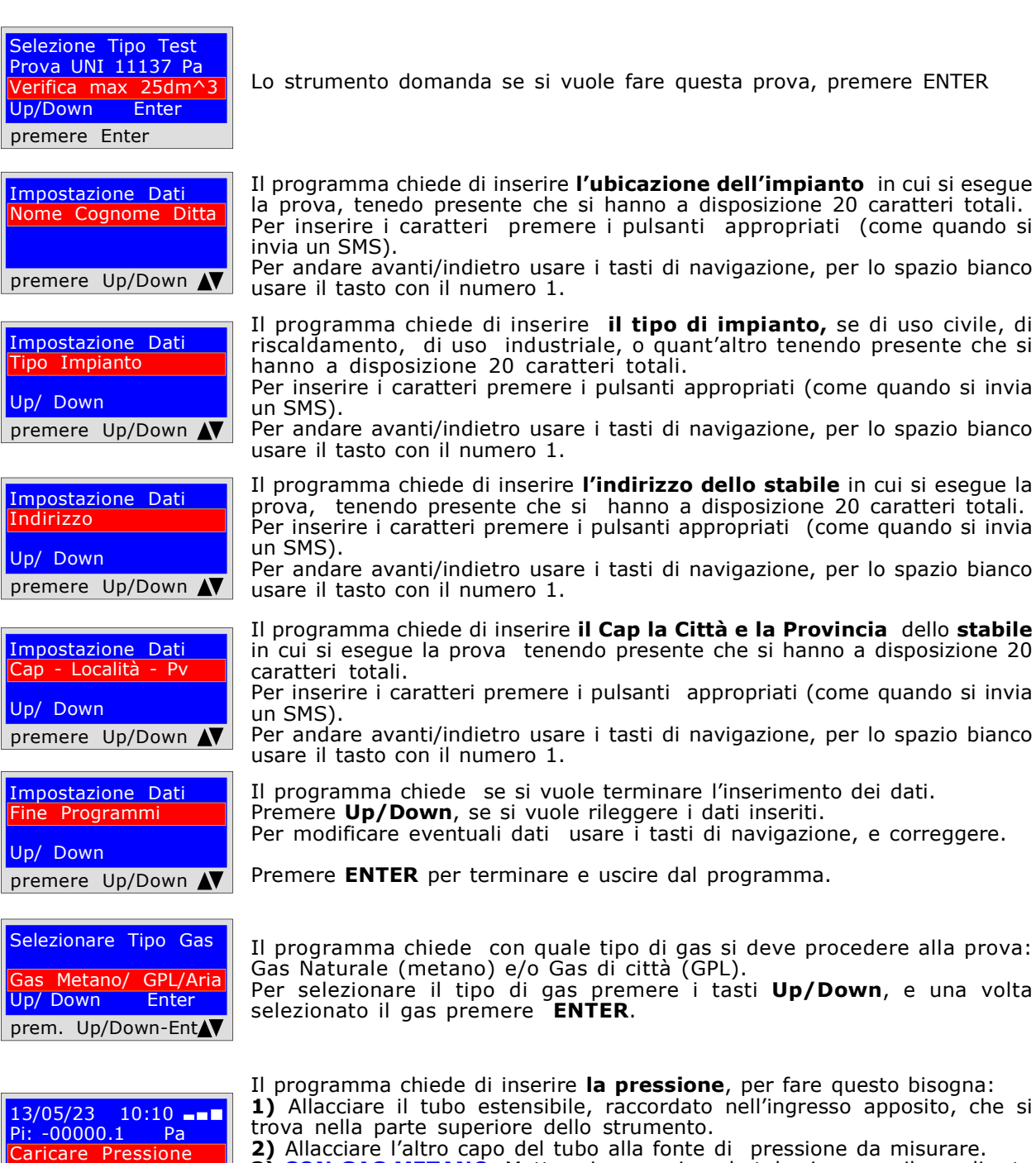

3) CON GAS METANO Mettere in pressione la tubazione con il gas di rete 2200 Pa c/a. Premere ENTER.

4) CON GPL, Mettere in pressione la tubazione con gas di rete a 3000 Pa. c/a

Premere ENTER.

premere Enter

2200 Pa (220mmH2O)

UNI 11137 Verifica max 18 dm3

13/05/23 10:10 Pi: -00000.1 Pa Tempo: h 00.14.30 Pf: -0000.1 Pa premere Enter

13/05/23 10:10 Pi: 00000.0 Pa  $h$  00.00.60 Pf. 00000.0 Pa premere Enter

L.UNI 11137 Pa Verifica max25dm^ 13/05/23 09:03 Up/ Down Enter prem. Up/Down-Ent

Conferma Salvataggio Evento in Memoria No/Si Up/ Down Enter prem. Up/Down-Ent

Stampare Scontrino? No/Si Up/ Down Enter prem. Up/Down-Ent

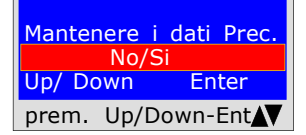

Ora lo strumento inizia automaticamente il controllo di stabilizzazione che dura 10 secondi. Il tempo che scorre si può leggere direttamente sul display.

Ora lo strumento inizia automaticamente il controllo di verifica. Sul dispaly si noterà che il Tempo inizierà il conto alla rovescia; La prova dura esattamente: 1minuto per Gas Naturale 2 minuti per Gas GPL. N.B. la perdita non deve superare i 100 Pa (1 millibar)

A questo punto l'MD40REM-H2CH da la possibilità di leggere tutti i dati rilevati dalla prova

Per navigare premere i pulsanti Up/Down, per uscire premere ENTER.

Lo strumento chiede se si vuole memorizzare i dati rilevati. Per fare questo, selezionare Si/No premendo Up/Down. Premere ENTER per confermare. Se la memorizzazione non viene confermata entro 30 secondi, l'MD40REM-H2CH memorizza egualmente l'evento.

Lo strumento chiede se si vuole stampare lo scontrino comprovante il test. Selezionare Si/No premendo i pulsanti Up/Down. Selezionare "Si " accendere la stampante e porla in linea con la trasmittente del manometro; Premere ENTER.

Quando si fanno diversi collaudi "TEST " oppure per rifare una prova. Lo strumento mantiene in memoria i dati dello stabile dove si effettua la prova, quest'ultimi vengono persi solo se si spegne lo strumento.

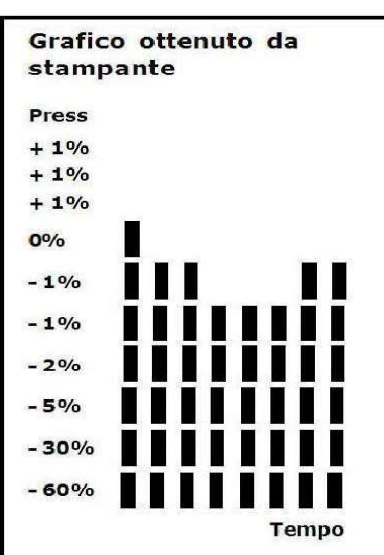

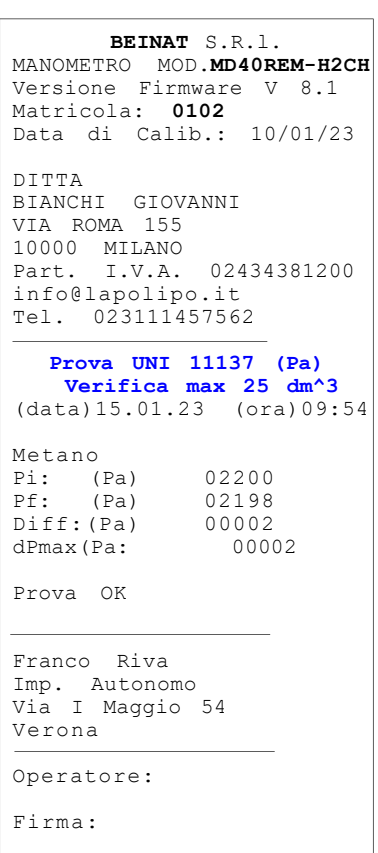

UNI 11137 Verifica Tenuta

Controllo di tenuta della valvola contatore, come previsto dalla Norma UNI 11137 art. 6.2.3 La procedura di prova si esegue direttamente nella tubazione di rete del gas per controllare la tenuta del rubinetto del contatore.

Prima di eseguire la prova con il gas aprire porte e/o finestre per assicurare il ricambio d'aria,. Azioni: Accendere lo strumento, selezionare con il pulsante SELECT la pressione in mmh2O, premere il pulsante TEST e 4 volte Down e seguire le operazioni di seguito riportate

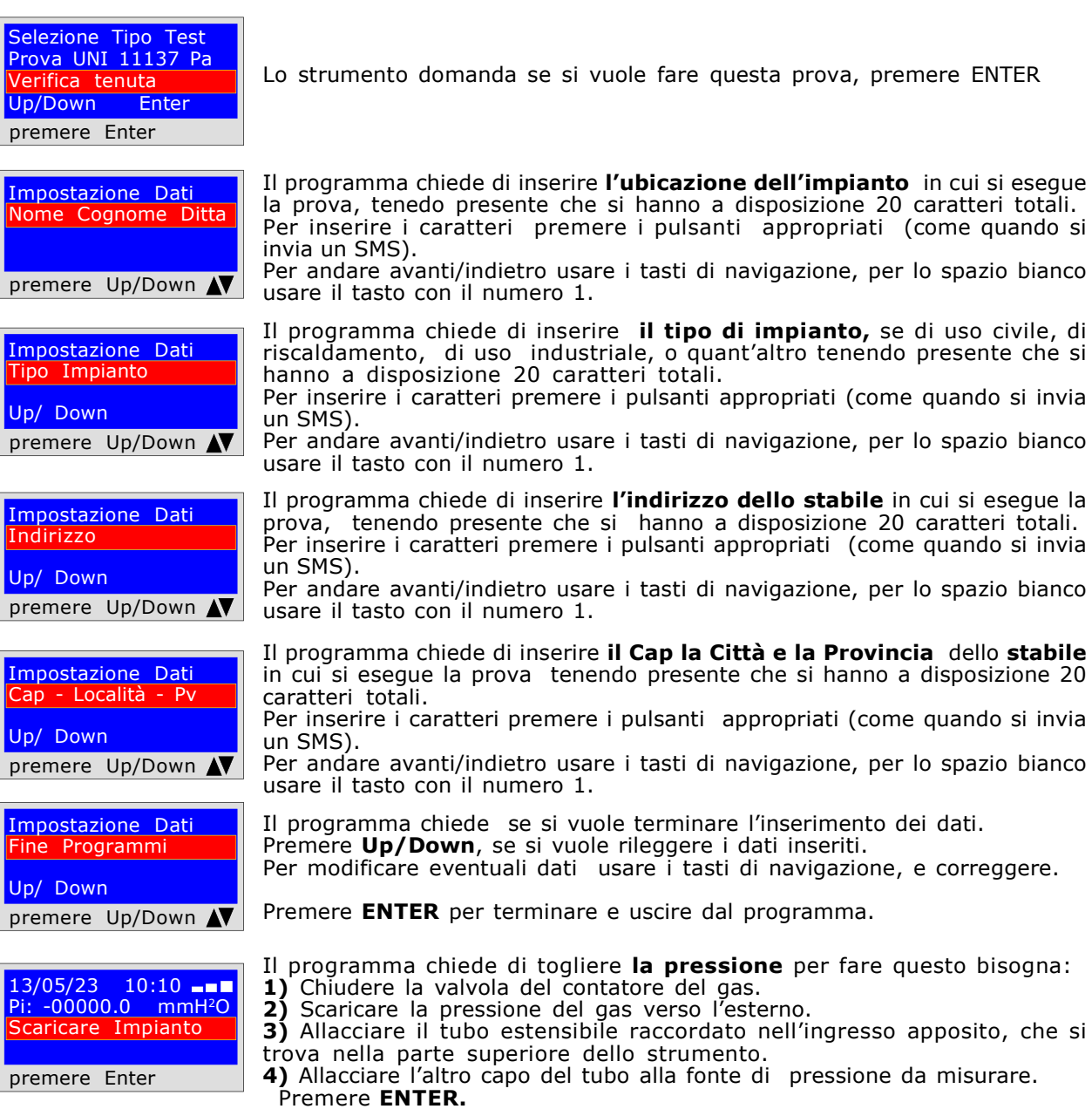

UNI 11137 Verifica Tenuta

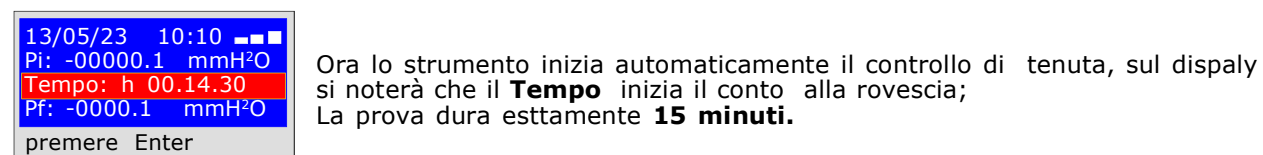

L.UNI 11137 Pa Verifica tenuta 13/05/23 09:03 Up/ Down Enter prem. Up/Down-Ent La prova dura esttamente 15 minuti.

A questo punto da la possibilità di leggere tutti i dati rilevati con la prova

Per navigare premere i pulsanti Up/Down. Per uscire premere ENTER

Conferma Salvataggio Evento in Memoria No/Si Up/ Down Enter prem. Up/Down-Ent

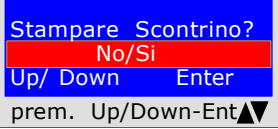

Mantenere i dati Prec. No/Si Up/ Down Enter prem. Up/Down-Ent Lo strumento chiede se si vuole memorizzare i dati rilevati. Per fare questo, selezionare Si/No premendo Up/Down. Premere ENTER per confermare. Se la memorizzazione non viene confermata entro 30 secondi, l'MD40REM-H2CH memorizza egualmente l'evento.

Lo strumento chiede se si vuole stampare lo scontrino comprovante il test. Selezionare Si/No premendo i pulsanti Up/Down. Selezionare "Si " accendere la stampante e porla in linea con la trasmittente del manometro; Premere ENTER.

Quando si fanno diversi collaudi "TEST" oppure per rifare una prova. Lo strumento mantiene in memoria i dati dello stabile dove si effettua la prova, quest'ultimi vengono persi solo se si spegne lo strumento.

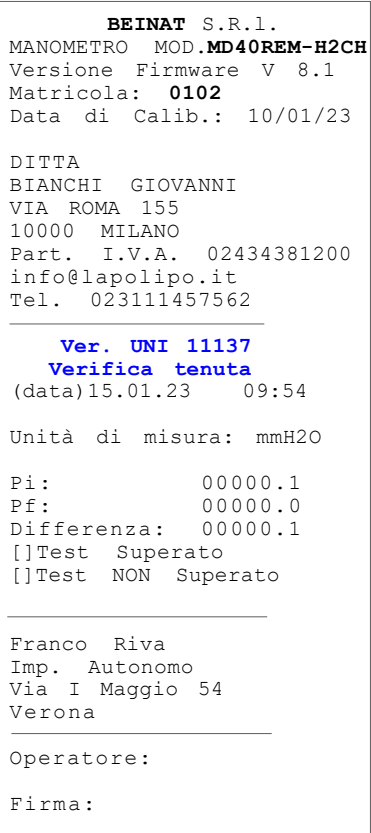

UNI 11137 Tenuta meccanica

Controllo di tenuta dell'impianto, come previsto dalla Norma UNI 11137 La procedura di prova si esegue pompando aria per controllare la tenuta dell' impianto Azioni:

Accendere lo strumento, selezionare con il pulsante **SELECT** la pressione in **mbar c/a 3,** premere il pulsante TEST e 4 volte Down e seguire le operazioni di seguito riportate

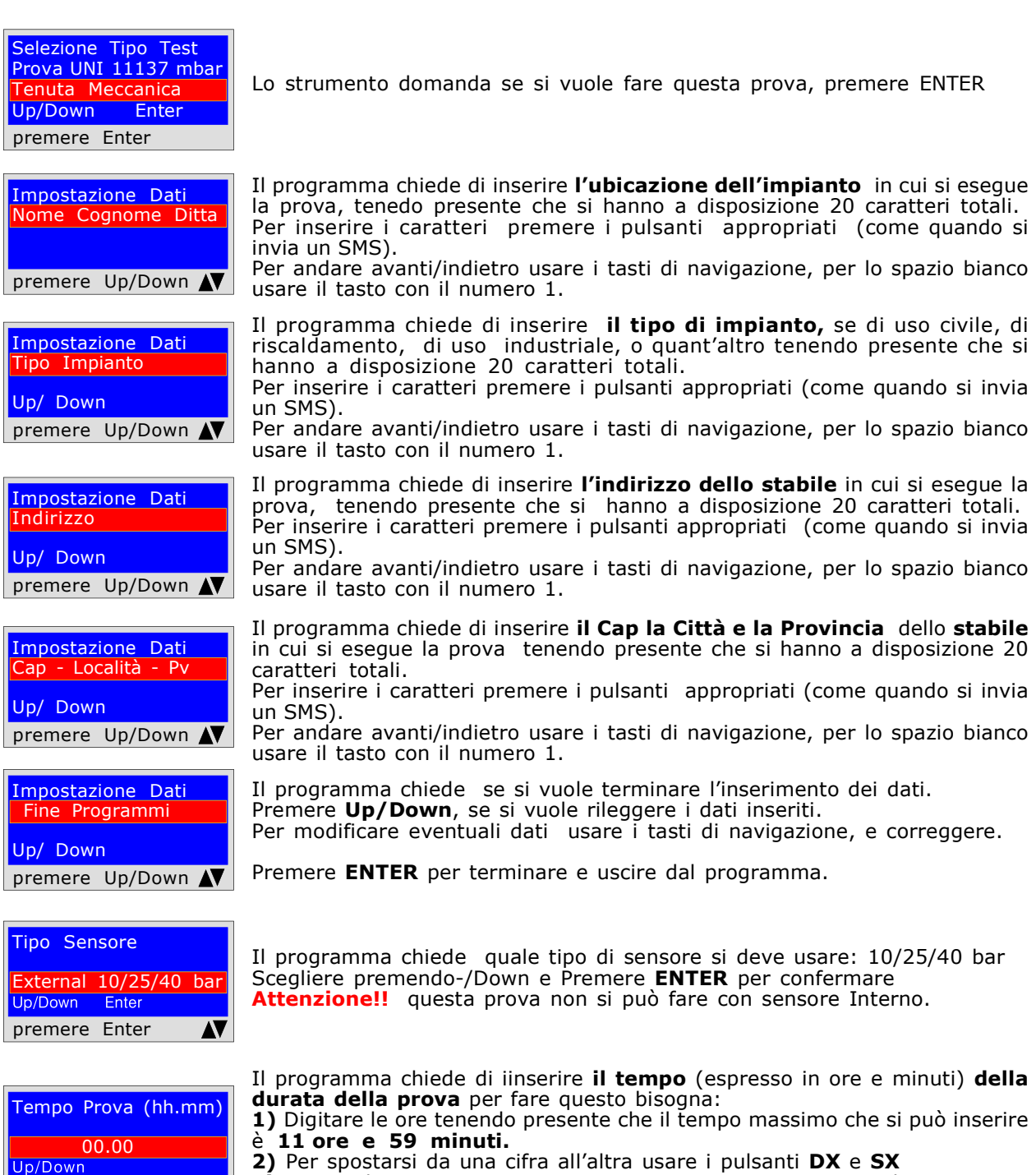

3) Una volta impostato Ore e Minuti, per proseguire con il programma premere i pulsanti Up/Down

4) A questo punto lo strumento fa la stabilizzazione del pressostato.

Up/Down

AV

UNI 11137 Tenuta meccanica

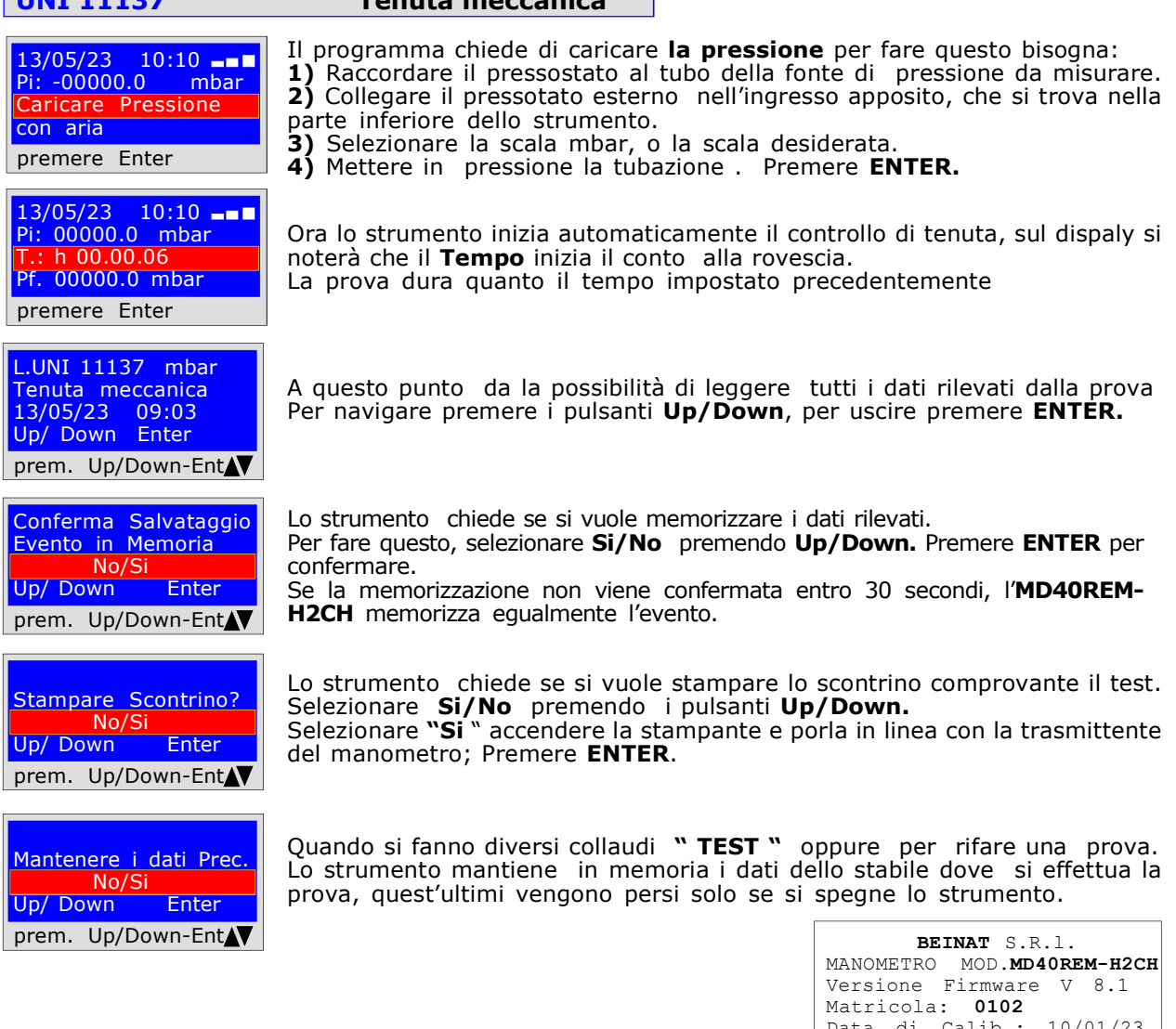

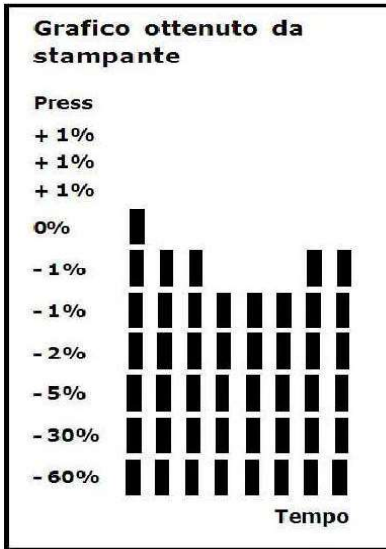

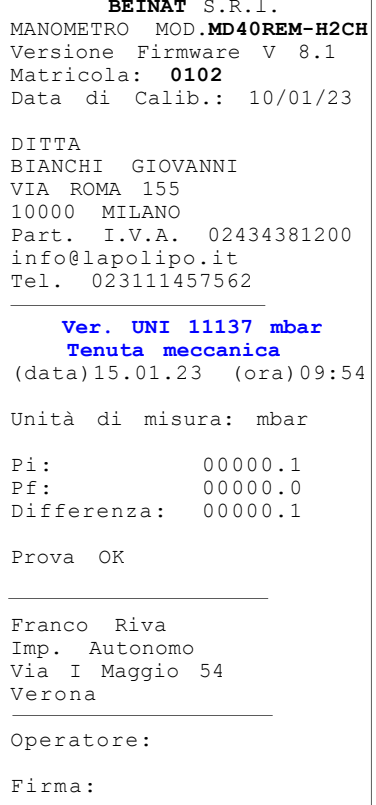

# Prove e Misurazioni secondo le Normative UNI 7129 - UNI 11137 - UNI 10845

UNI 10845 Prova Camini Pressione

Controllo tenuta di pressione dei camini, come previsto dalla Norma UNI 10845 La procedura di prova si esegue direttamente nel camino dello stabile, per controllarne la tenuta.

Azioni: Accendere lo strumento, selezionare con il pulsante SELECT la pressione in Pa, premere il pulsante TEST e 6 volte Down e seguire le operazioni di seguito riportate

Selezione Tipo Test UNI 10845 Pres. (Pa) Lo strumento domanda se si vuole fare questa prova, premere ENTER Prova Camini Up/Down Enter premere Enter Il programma chiede di inserire l'ubicazione dell'impianto in cui si esegue Impostazione Dati la prova, tenedo presente che si hanno a disposizione 20 caratteri totali. Nome Cognome Ditta Per inserire i caratteri premere i pulsanti appropriati (come quando si invia un SMS). Per andare avanti/indietro usare i tasti di navigazione, per lo spazio bianco premere Up/Down N usare il tasto con il numero 1. Il programma chiede di inserire il tipo di impianto, se di uso civile, di Impostazione Dati riscaldamento, di uso industriale, o quant'altro tenendo presente che si Tipo Impianto hanno a disposizione 20 caratteri totali. Per inserire i caratteri premere i pulsanti appropriati (come quando si invia Up/ Down un SMS). Per andare avanti/indietro usare i tasti di navigazione, per lo spazio bianco premere Up/Down N usare il tasto con il numero 1. Il programma chiede di inserire l'indirizzo dello stabile in cui si eseque la Impostazione Dati prova, tenendo presente che si hanno a disposizione 20 caratteri totali. Indirizzo Per inserire i caratteri premere i pulsanti appropriati (come quando si invia un SMS). Up/ Down Per andare avanti/indietro usare i tasti di navigazione, per lo spazio bianco premere Up/Down N usare il tasto con il numero 1. Il programma chiede di inserire il Cap la Città e la Provincia dello stabile Impostazione Dati in cui si esegue la prova tenendo presente che si hanno a disposizione 20 ap - Località - Pv caratteri totali. Per inserire i caratteri premere i pulsanti appropriati (come quando si invia Up/ Down un SMS). Per andare avanti/indietro usare i tasti di navigazione, per lo spazio bianco premere Up/Down N usare il tasto con il numero 1. Impostazione Dati Il programma chiede se si vuole terminare l'inserimento dei dati. Programmi Premere Up/Down, se si vuole rileggere i dati inseriti. Per modificare eventuali dati usare i tasti di navigazione, e correggere. Up/ Down Premere ENTER per terminare e uscire dal programma. premere Up/Down N Camino Rotondo? Il programma chiede il formato del camino, se rotondo e/o quadrilatero in cui si deve eseguire la prova, selezionare il tipo con i pulsanti Up/Down . Si/No Premere **ENTER.** premere Enter AV Inserire Diametro cm Il programma chiede il diametro del camino rotondo, oppure la lunghezza del lato, se il camino è quadrato. 00.00<br>Up/Down Quest'ultima misura la chiede due volte. Il camino potrebbe anche essere rettangolare.Premere Up/Down Up/Down AV Inserire Altezza m Il programma chiede l'altezza del camino in metri. Inserire dati e premere 00.00 **ENTER** premere Enter

UNI 10845 Prova Camini Pressione

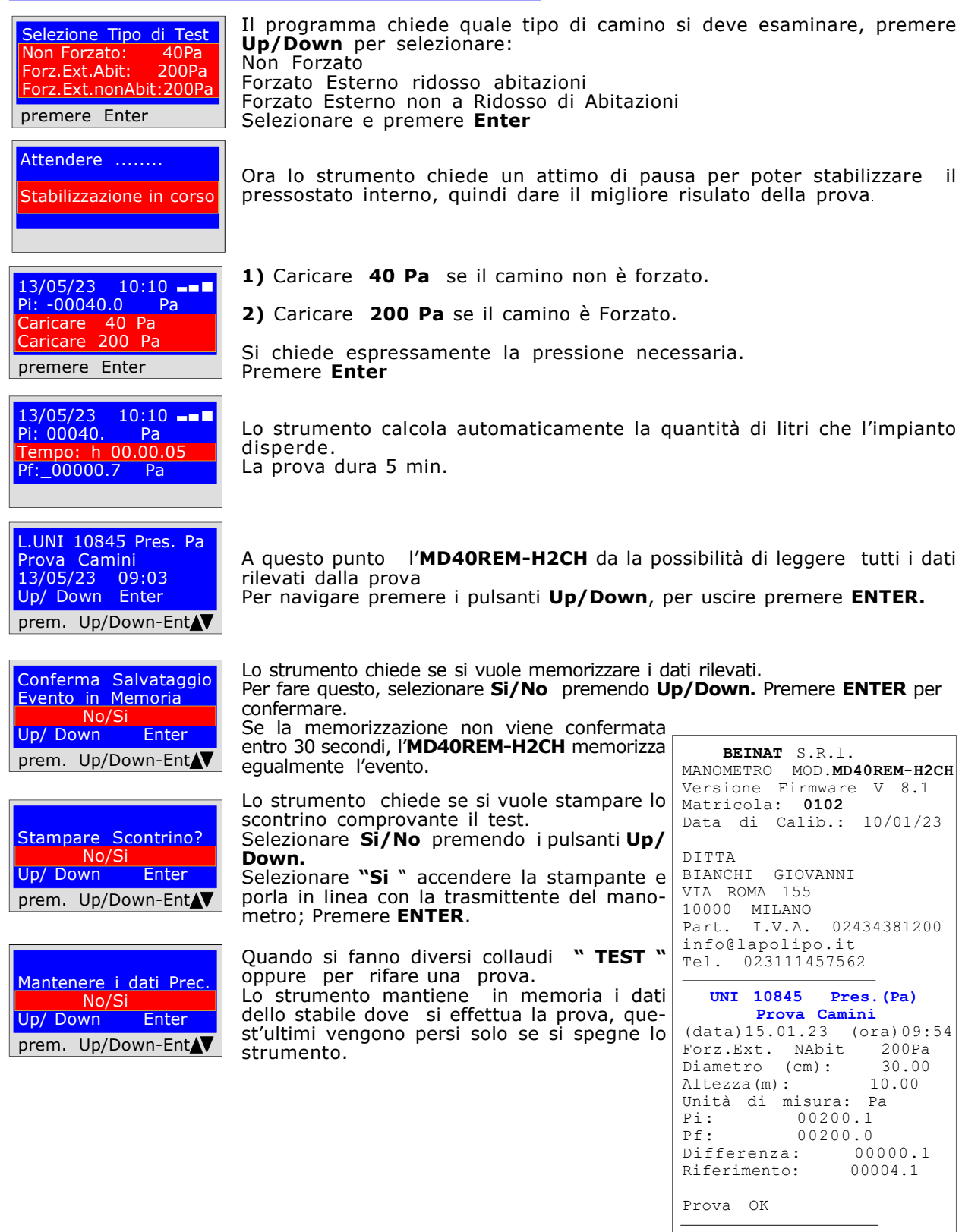

Franco Riva Imp. Autonomo Via I Maggio 54 Verona Operatore:

Firma:

# Prove e Misurazioni secondo le Normative UNI 7129 - UNI 11137 - UNI 10845

# UNI 10845 Prova Camini Depressione

Controllo tenuta della depressione dei camini, come previsto dalla Norma UNI 10845 La procedura di prova si esegue direttamente nel camino dello stabile per controllarne il tiraggio

Azioni: Accendere lo strumento, selezionare con il pulsante SELECT la pressione in Pa, premere il pulsante TEST e 7 volte Down e seguire le operazioni di seguito riportate

Selezione Tipo Test UNI 10845 Pres. (Pa) Lo strumento domanda se si vuole fare questa prova, premere **ENTER** Se si desidera continuare si deve inserire la sonda di prelievo in dotazione Tiraggio Camini nel caminoUp/Down Enter premere Enter Il programma chiede di inserire l'ubicazione dell'impianto in cui si esegue Impostazione Dati la prova, tenedo presente che si hanno a disposizione 20 caratteri totali. Nome Cognome Ditta Per inserire i caratteri premere i pulsanti appropriati (come quando si invia un SMS). Per andare avanti/indietro usare i tasti di navigazione, per lo spazio bianco premere Up/Down N usare il tasto con il numero 1. Il programma chiede di inserire il tipo di impianto, se di uso civile, di Impostazione Dati riscaldamento, di uso industriale, o quant'altro tenendo presente che si Tipo Impianto hanno a disposizione 20 caratteri totali. Per inserire i caratteri premere i pulsanti appropriati (come quando si invia Up/ Down un SMS). Per andare avanti/indietro usare i tasti di navigazione, per lo spazio bianco premere Up/Down N usare il tasto con il numero 1. Il programma chiede di inserire l'indirizzo dello stabile in cui si esegue la Impostazione Dati prova, tenendo presente che si hanno a disposizione 20 caratteri totali. ndirizzo Per inserire i caratteri premere i pulsanti appropriati (come quando si invia un SMS). Up/ Down Per andare avanti/indietro usare i tasti di navigazione, per lo spazio bianco premere Up/Down N usare il tasto con il numero 1. Il programma chiede di inserire il Cap la Città e la Provincia dello stabile Impostazione Dati in cui si esegue la prova tenendo presente che si hanno a disposizione 20 ap - Località caratteri totali. Per inserire i caratteri premere i pulsanti appropriati (come quando si invia Up/ Down un SMS). Per andare avanti/indietro usare i tasti di navigazione, per lo spazio bianco premere Up/Down usare il tasto con il numero 1. Impostazione Dati Il programma chiede se si vuole terminare l'inserimento dei dati. Fine Programmi Premere Up/Down, se si vuole rileggere i dati inseriti. Per modificare eventuali dati usare i tasti di navigazione, e correggere. Up/ Down Premere **ENTER** per terminare e uscire dal programma. premere Up/Down N Sensore Temperatura Il programma chiede se si vuole misurare anche la temperatura del camino; Inserire Si/No<br>Up/Down \_\_\_\_Enter Tenere presente che il termometro arriva fino a 450°C. Premere **ENTER** premere Enter AV Attendere ........ Ora lo strumento chiede un attimo di pausa per poter stabilizzare il Stabilizzazione in corso pressostato interno, quindi dare il migliore risulato della prova

UNI 10845 Prova Camini Depressione

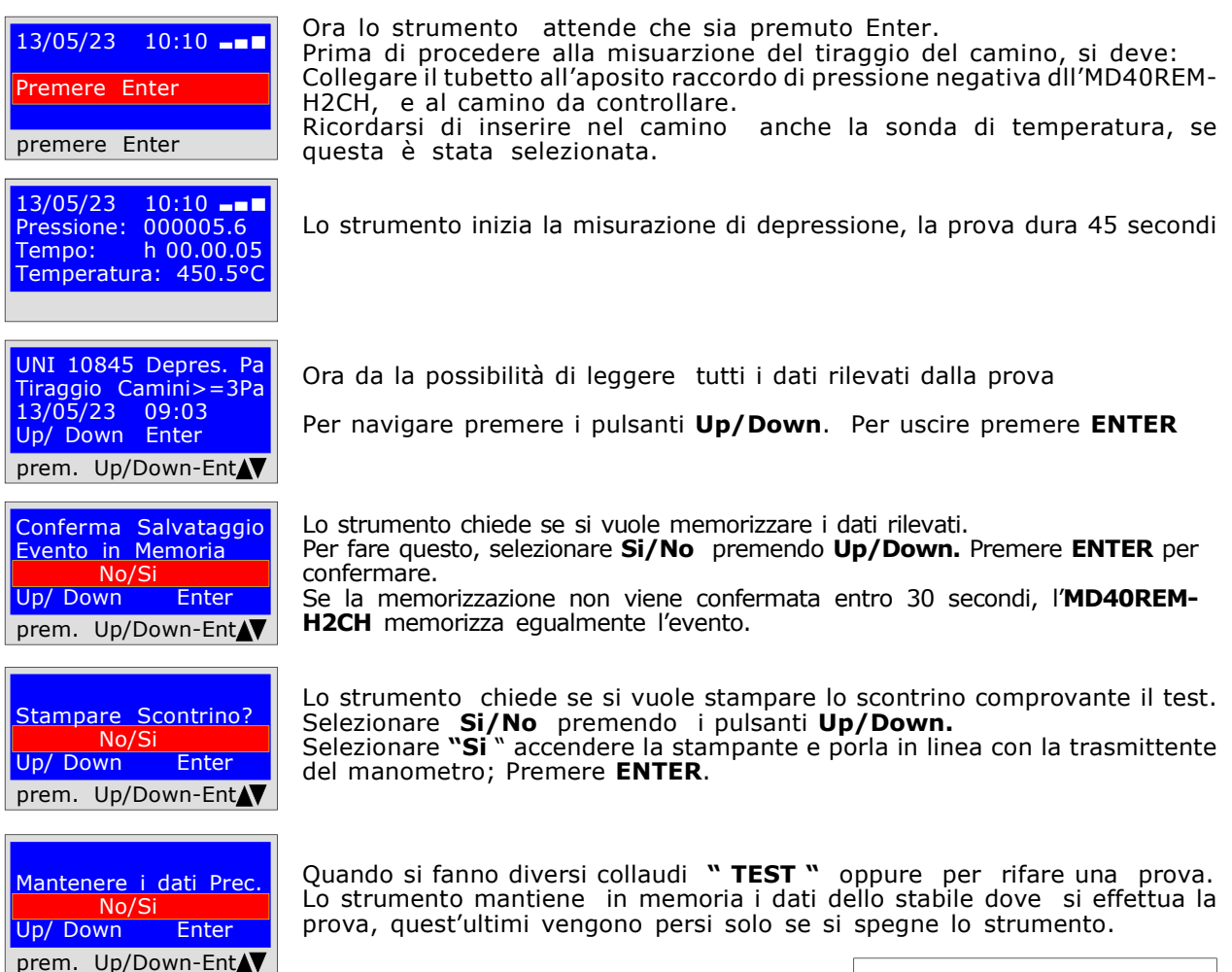

# Grafico di depressione,

Questa operazione viene eseguita solo tramite PC

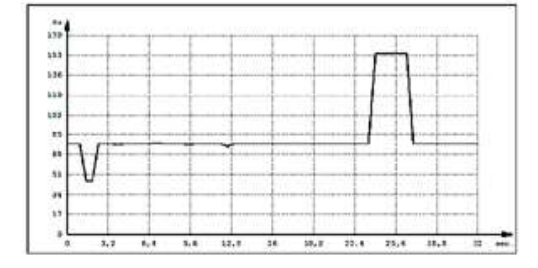

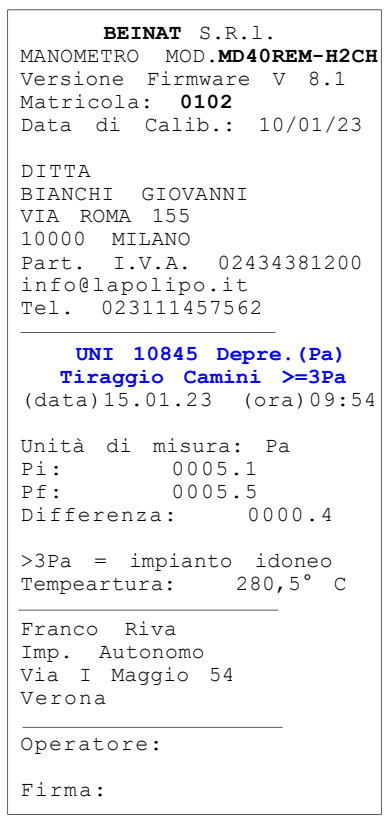

Questo programma prevede all'installatore esperto, a sua completa responsabilità, la verifica di tenuta dell'impianto con una pressione variabile, a sua discrezione, da 10 millibar a 45 bar, per il tempo di Stabilizzazione e di Collaudo da lui desiderata.

Prova di Tenuta: Impostare il Tempo di Stabilizzazione; trascorso il tempo di stabilizzazione impostato l'MD40REM-H2CH effettua la lettura della PROVA effettiva, per il tempo impostato.

Tra la pressione iniziale e la pressione finale della prova effettiva non deve essere rilevata alcuna perdita di pressione. La prova è positiva se è senza caduta di pressione.

N.B. Le due misure di stabilizzazione e prova, vengono eseguite in modo automatico.

Avvertenza: La temperatura non incide nella prova di tenuta, ma è a titolo informativo e di confronto con la pressione.

Azioni: Accendere lo strumento, selezionare con il pulsante SELECT la pressione in mbar, Premere il pulsante TEST e seguire le operazioni qui sotto riportate

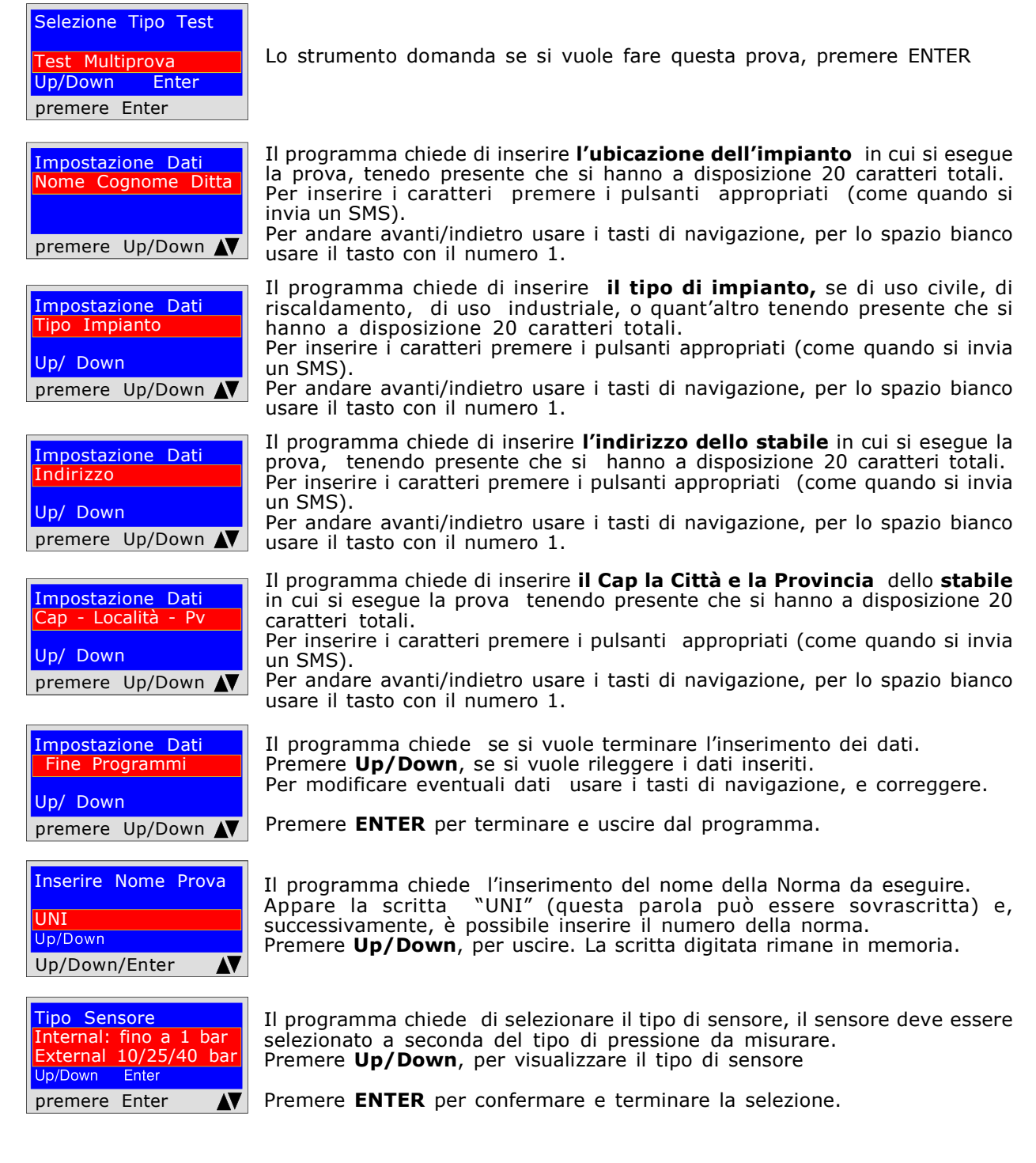

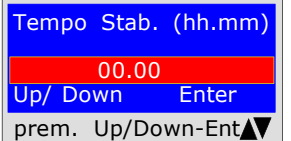

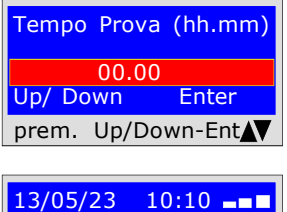

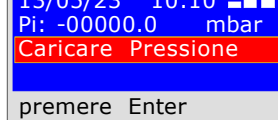

13/05/23 10:10 --Pi: 00000.0 mbar Tempo: h 00.00.06 Pf. 00000.0 mbar premere Enter

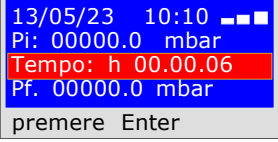

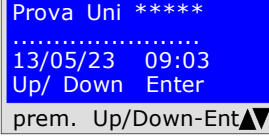

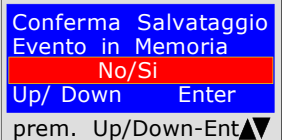

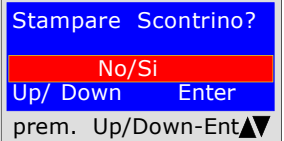

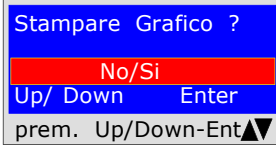

Mantenere i dati Prec.  $N<sub>0</sub>$ Up/ Down Enter prem. Up/Down-Ent

#### Il programma chiede di inserire il tempo della durata della stabilizzazione 1) Digitare le ore tenendo presente che il tempo massimo che si può inserire è 99 ore e 59 minuti.

2) Per spostarsi da una cifra all'altra usare i pulsanti DX e SX

3) Una volta impostato Ore e Minuti, per proseguire con il programma premere i pulsanti Up/Down

- Il programma chiede di inserire il tempo della durata della Prova
- 1) Digitare le ore tenendo presente che il tempo massimo che si può inserire è 99 ore e 59 minuti.
- 2) Per spostarsi da una cifra all'altra usare i pulsanti DX e SX

3) Una volta impostato Ore e Minuti, per proseguire con il programma premere i pulsanti Up/Down

- Il programma chiede di caricare la pressione per fare questo bisogna:
- 1) Raccordare il pressostato al tubo della fonte di pressione da misurare.
- 2) Collegare il pressotato esterno nell'ingresso apposito.
- 3) Selezionare la scala mbar, o la scala desiderata.
- 4) Mettere in pressione la tubazione. Premere ENTER.

#### PROVA DI STABILIZZAZIONE

Ora lo strumento inizia automaticamente il controllo di stabilizzazione sul displaly si noterà che il Tempo inizia il conto alla rovescia.

#### PROVA DI TENUTA

Ora lo strumento inizia automaticamente controllo della tenuta efettiva sul dispaly noterà che il Tempo inizia il conto alla rovescia; La prova dura il tempo impostato

A questo punto da la possibilità di leggere tutti i dati rilevati dalla prova Per navigare premere i pulsanti Up/Down per uscire premere **ENTER.** 

 Memorizzare i dati rilevati? Per fare questo, selezionare Si/No premendo Up/Down. Premere ENTER per confermare. Se la memorizzazione non viene confermata entro 30 secondi, l'MD40REM-H2CH memorizza egualmente l'evento.

Lo strumento chiede se si vuole stampare l scontrino comprovante il test. Selezionare Si/No premendo i pulsanti Up Down. Selezionare "Si " accendere la stampante porla in linea con la trasmittente del manometro: Premere **ENTER.** 

Stampare il grafico del test.? Per selezionare Si / No premere i pulsanti Up/Down. Premere ENTER. Avvertenza ! Se la prova viene memorizzata, il grafico può essere stampato anche da PC ad alta risoluzione

Quando si fanno diversi collaudi "TEST oppure per rifare una prova. Lo strumento mantiene in memoria i dati dello stabile dove si effettua la prova, quest'ultimi vengono persi solo se si spegne lo strumento.

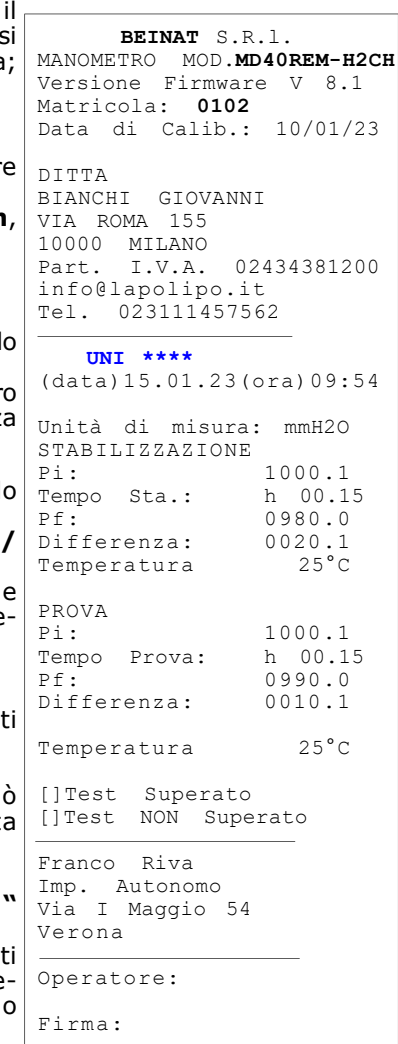

# Graficio rilevato e stampato direttamente

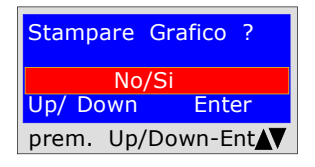

Il Grafico viene stampato solo se richiesto; per fare questo seguire le istruzioni descritte.

Selezionare Si/No premere i pulsanti Up/Down. Selezionando Si, accendere la stampante porla in linea. Premere ENTER.

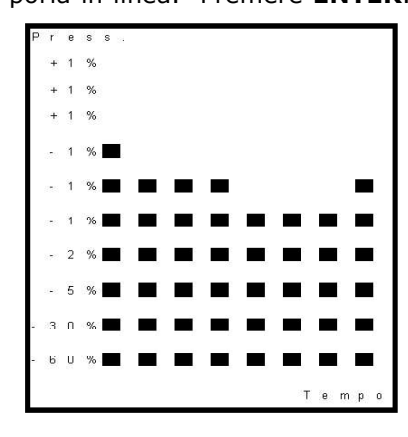

Questo Grafico, a bassa risoluzione, si ottiene direttamente dalla stampante portatile alla fine delle prove

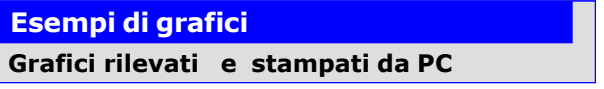

Questi Grafici si ottengono solo tramite il PC, in formato pdf. Per fare questo è neccessario salvare nella memoria (si possono salvare 6 TEST) dell'MD40REM-H2CH la prova eseguita.

N.B. il grafico è ad alta risoluzione ed esportabili nello stesso formato.

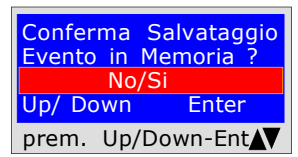

Conferma della memorizzazione delle prove rilevate. Selezionare Si/No premere i pulsanti Up/Down. Premere **ENTER** per confermare.

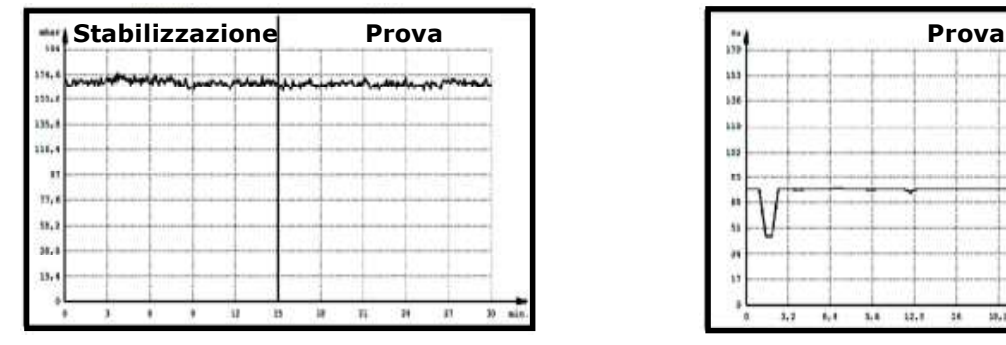

#### Prova di Temperatura

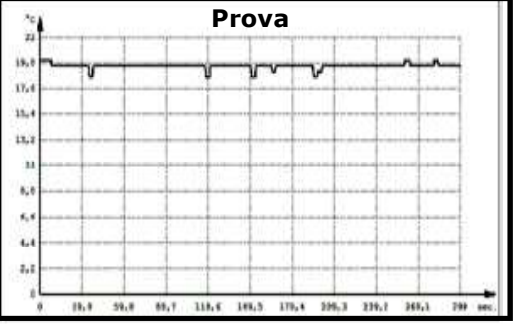

# Prova UNI 7129 < a 35kW Prova UNI 10845 Tiraggio cammini

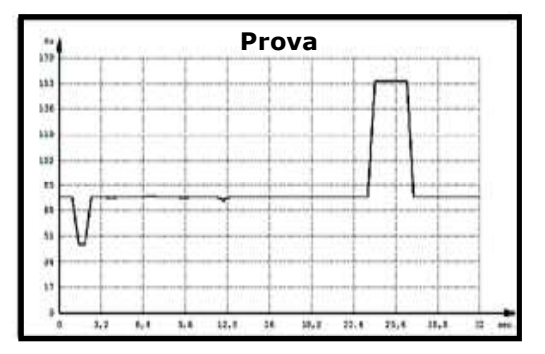

#### Il manometro digitale MD40REM-H2CH

può essere collegato ad un Personal Computer tramite la porta USB apposita.

### Perchè collegarlo ad un Personal Computer? Per diversi ed utili motivi tra i quali:

- 1. Configurare o modificare i dati della ditta che deve eseguire i collaudi.
- 2. Configurare o modificare la data e l'ora,
- 3. Configurare la sonda di temperatura
- 4. Configurare i sensori di pressione se interno o esterno

5. Ricevere i dati rilevati dai diversi impianti esaminati e creare una fantsiosa e utile banca dati di tutti i clienti, conservando così una memorizzazione utile e facile da consultare per diversi anni.

#### **Configurazione**

Assieme al manometro viene consegnato una chiavetta USB contenente il programma da installare sul vostro Personal Computer. Il programma "Gestore MD40REM"

Per utilizzare il Gestore MD40REM-H2CH il computer deve essere compatibile con uno dei sequenti sistemi operativi Windows: **TENNIS** 

- Windows 98
- \* Windows 2000 professional
- \* windows XP Professional e/o Home Edition

### Requisiti minimi richiesti

PC con CPU Intel Pentium o Centrino o ADM Athlon Memoria : min. 64 MB RAM o superiori SVGA Monitior con risoluzione 640X480

#### Installazione del programma

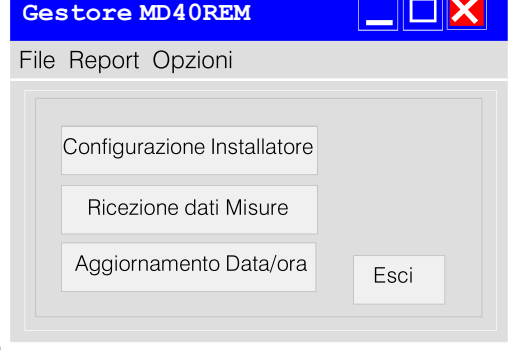

Inserire la chiavetta usb nel PC, premere "SETUP.EXE" Il programma inizia l'installazione, seguire l'installazione secondo le domande che vengono richieste.

Al termine troverete il collegamento del programma anche nei programmi di avvio Start.

# Assicurazione

ASSICURAZIONE. L'apparecchiatura è protetta dall'assicurazione SOCIETA' REALE MUTUA per la R.C. PRODOTTI per un valore massimale di 1.500.000 Euro contro i danni che questa apparecchiatura potrebbe creare in caso di non funzionamento.

# Garanzia

GARANZIA. L'apparecchiatura è garantita per un periodo di 3 Anni dalla data di fabbricazione, in base alle condizioni descritte di seguito. Saranno sostituiti gratuitamente i componenti riconosciuti difettosi, con l'esclusione delle custodie in plastica o alluminio, le borse, gli imballi, eventuali batterie, e schede tecniche.

L' apparecchiatura dovrà pervenire in porto franco alla ditta **BEINAT S.R.I.** 

Dalla garanzia sono esclusi i guasti dovuti alle manomissioni da parte di personale non autorizzato, nonchè le installazioni errate o le incurie derivanti da fenomeni estranei al normale funzionamento dell' apparecchio.

La ditta **BEINAT S.R.I.** non risponde di eventuali danni, diretti o indiretti, causati a persone, animali o cose, da avarie del prodotto o dalla forzata sospensione dell'uso dello stesso.

# Caratteristiche Tecniche

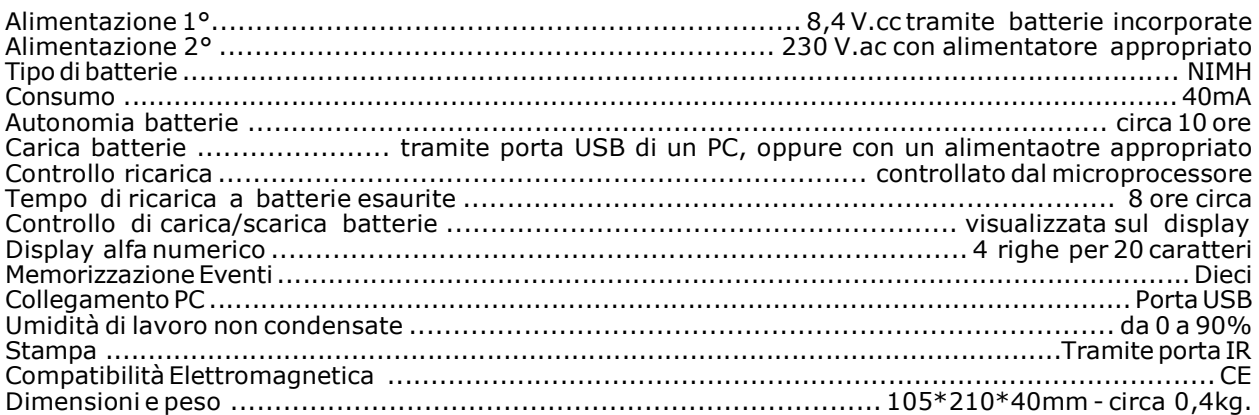

# Pressioni: da 100 Pa a 1 bar

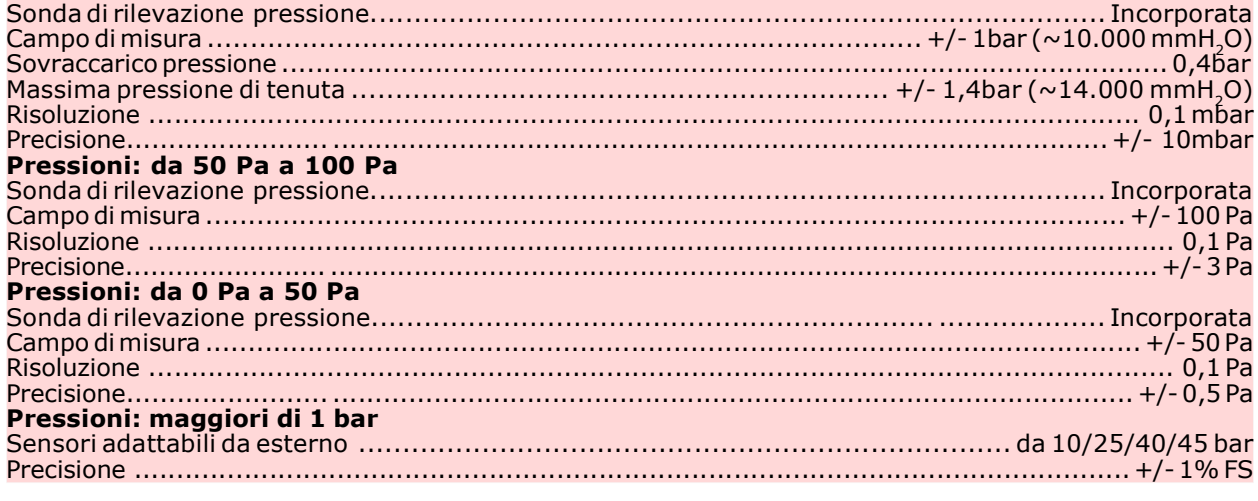

#### Temperature:

Sonda di rilevazione Temperatura ..................................................... Incorporata -10°C a + 50°C Sonda di temperatura Esterna ....................................................................... da - 50°C a + 500°C Temperatura di funzionamento .................................................................................... 0°C ÷ 50°C Letture e Misurazioni

Queste operazioni devono essere eseguite rispettando il modo e la maniera illustrate nel presente libretto.

## ATTENZIONE!

Tutte le misure eseguite con le **batterie basse,** 1/2 tacche, falsano la misurazione.

# Strumenti e Precisione di Taratura dell' MD40REM

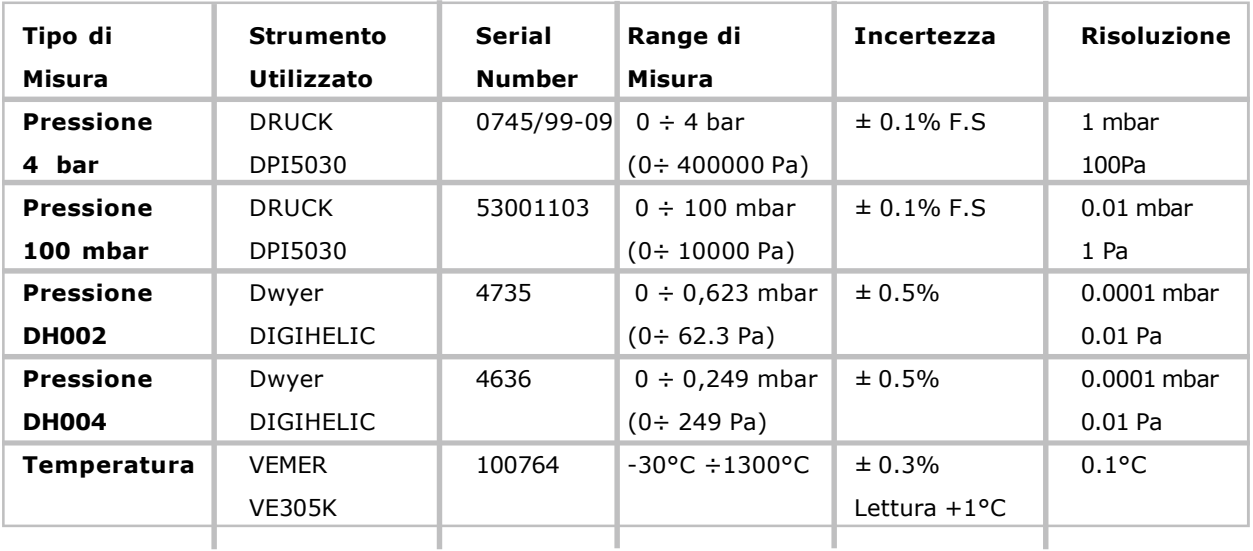

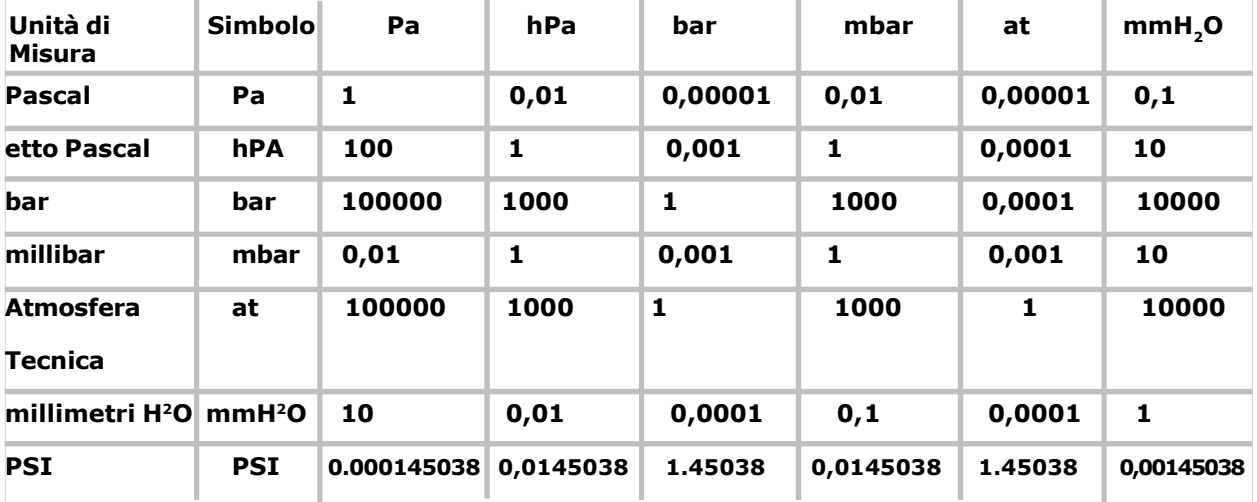

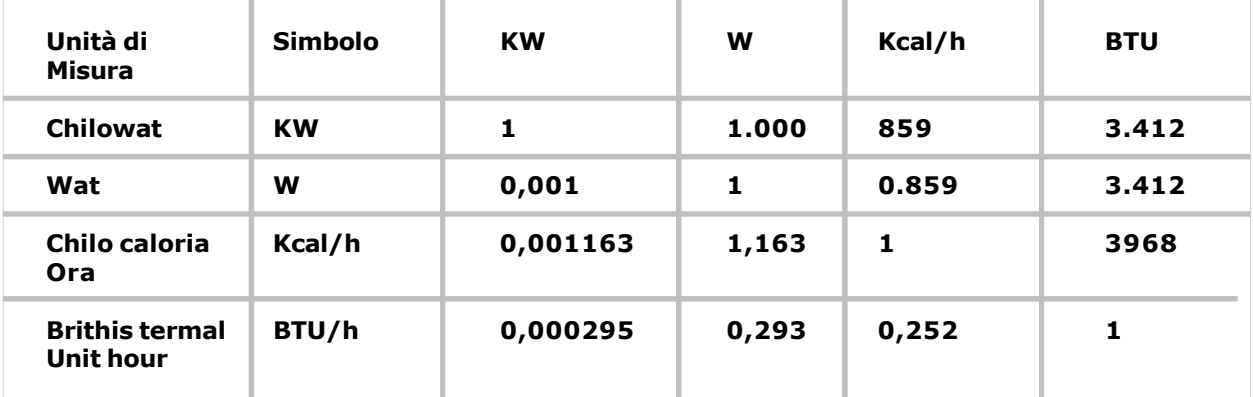

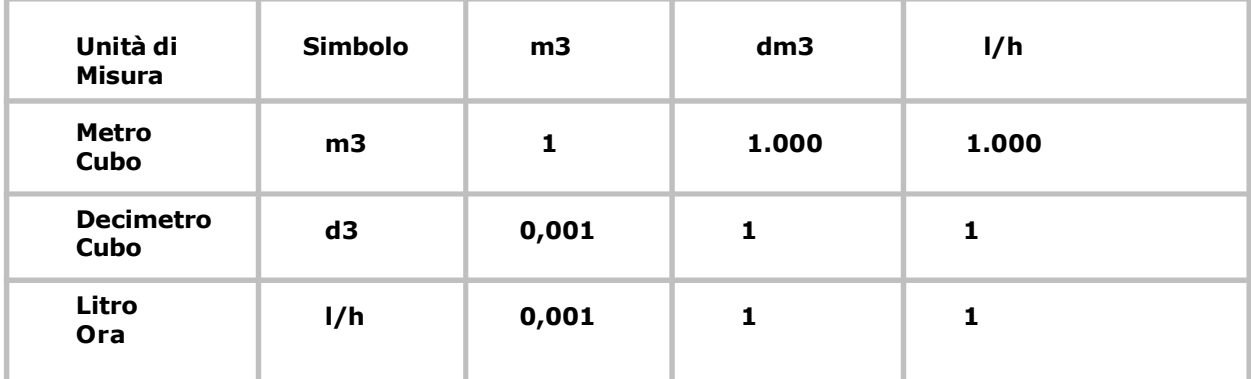

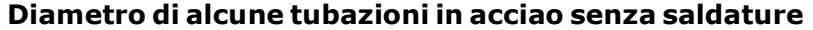

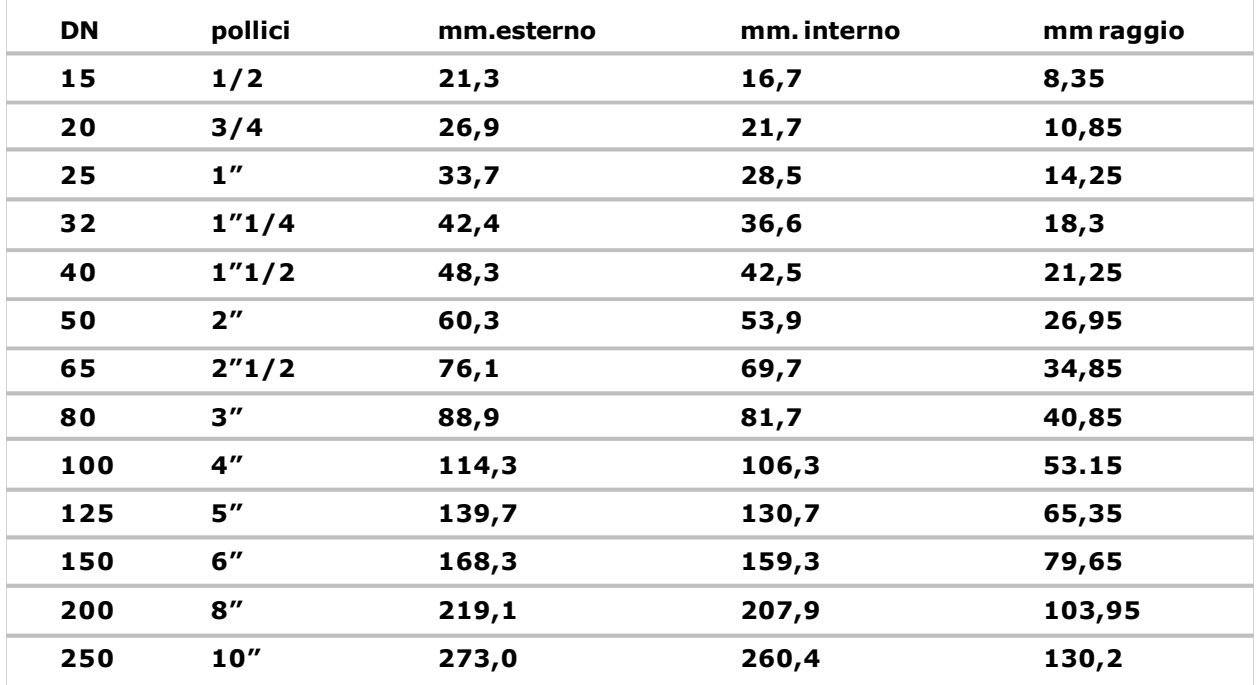

# Diametro di alcune tubazioni in Rame

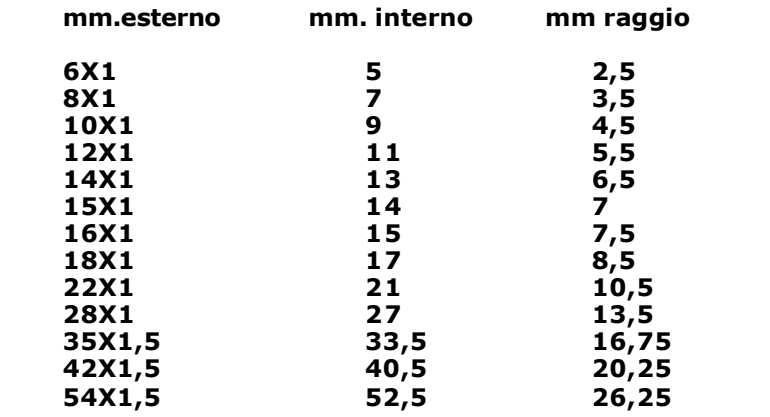

# Esempi di volumi tubature

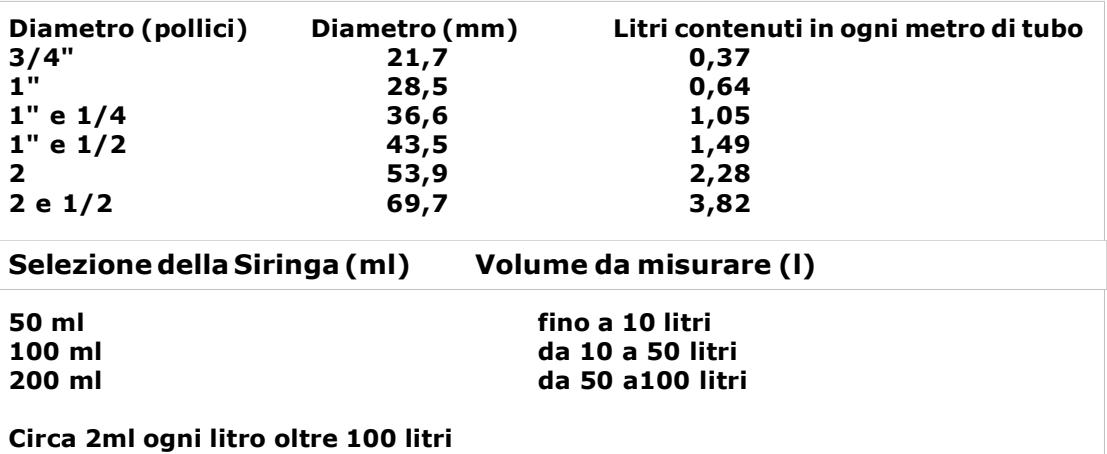

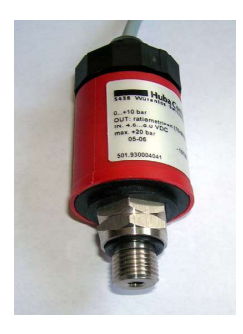

# Pressostato a distanza

PHU10 pressostato range 0-10 bar PHU25 pressostato range 0-25 bar PHU40 pressostato range 0-40 bar PHU45 pressostato range -2-45 bar dedicato per il gas refrigerante "Freon"

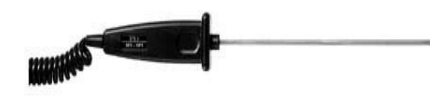

# Sonda Temperatura in PT100

ST100 sonda di temperatutra con cavo estensibile Range - 50 + 400°C

![](_page_44_Picture_7.jpeg)

# Stampante termica portatile

A completamento di questo strumento per il collaudo strumentale, e per il rilascio della dichiarazione di conformità, la BEINAT S.r.l. ha adottato questo tipo di stampante termica, come sua soluzione innovativa rispetto a sistemi che utilizzano un metodo ad impatto.

L'eleganza, l'ingombro, e il peso, uniti alla flessibilità di utilizzo rendono questa stampante un utile strumento di lavoro.

#### Descrizione della stampante

La stampante è costituita da un corpo in ABS dotato di un coperchio attraverso il quale si accede al rotolo carta e al meccanismo di stampa. Frontalmente è alloggiato il tasto multifunzione, il led rosso e la trasmissione IR

#### Sostituzione della carta

Per effettuare il cambio del rotolo della carta procedere come segue:

Aprire il coperchio della stampante e posizionare il rotolo di carta, rispettando il verso di rotazione della carta come indicato nella figura sottostante

ASSICURAZIONE. L'apparecchiatura è protetta dall'assicurazione SOCIETA' REALE MUTUA per la R.C. PRODOTTI per un valore massimale di 1.500.000 Euro contro i danni che questa apparecchiatura potrebbe creare in caso di non funzionamento.

GARANZIA. L'apparecchiatura è garantita per un periodo di 3 Anni dalla data di fabbricazione, in base alle condizioni descritte di seguito.

Saranno sostituiti gratuitamente i componenti riconosciuti difettosi, con l'esclusione delle custodie in plastica o alluminio, le borse, gli imballi, eventuali batterie, e schede tecniche.<br>L'annarecchiatura dovrà nervenire in porto franco alla ditta **BEINAT** 

apparecchiatura dovrà pervenire in porto franco alla ditta **BEINAT S.r.l.** .

Dalla garanzia sono esclusi i guasti dovuti alle manomissioni da parte di personale non autorizzato, nonchè le installazioni errate o le incurie derivanti da fenomeni estranei al normale funzionamento dell' apparecchio. La ditta **BEINAT S.r.l.** non risponde di eventuali danni, diretti o indiretti, causati a persone, animali o cose, da avarie del prodotto o dalla forzata sospensione dell'uso dello stesso.

![](_page_45_Picture_5.jpeg)

![](_page_45_Picture_6.jpeg)

SMALTIMENTO A"FINE VITA" DI APPARECCHI ELETTRICI ED ELETTRONICI<br>Il simbolo del cestito sul prodotto o sul suo imballo indica che questo prodotto non può essere trattato come rifiuto domestico. Al contrario, dovrà essere<br>po

![](_page_45_Picture_10.jpeg)

# **Mnometro**  $MD40$ **REM-H2CH** Lo styling è della b & b design

Timbro e firma del Rivenditore Data di acquisto:............... Numero di Matricola; .............. La Beinat S.r.l. seguendo lo scopo di migliorare i propri prodotti, si riserva il diritto di modificare le caratteristiche tecniche, estetiche e funzionali in qulsiasi momento e senza dare alcun preavviso.

#### BEINAT S.r.l.

Via Fatebenefratelli 122/C 10077, S. Maurizio C/se (TO) - ITALY Tel. 011.921.04.84 - Fax 011.921.14.77 http:// www.beinat.com

Commerciale - info@beinat.com Assistenza tecnica - produzione@beinat.com